# $3199933$

# การออกแบบและประกอบสร้าง

เครื่องวิเคราะห์ดีสชาร์จบางส่วนในอุปกรณ์ไฟฟ้าแรงสูงที่ทำการออกแบบสร้างเป็นแบบ ระบบดิจิตอลทำงานร่วมกับคอมพิวเตอร์ เพื่อใช้ความสามารถของคอมพิวเตอร์ในการประมวลผล สัญญาณดิจิตอล การแสดงผล การบันทึกข้อมูล และการวิเคราะห์ PD นำเทคโนโลยี FPGA (Field Programmable Gates Array) มาใช้ โดยการโปรแกรมวงจรภาคดิจิตอลไว้ในไอซี FPGA เพียงตัวเดียว ทำให้สามารถออกแบบวงจรทั้งภาคแอนะลอกและภาคดิจิตอลไว้บนแผงวงจรขยาย (Expansion card) แผงเดียวกันได้ ระบบวัดทั้งหมดประกอบด้วยอุปกรณ์รับสัญญาณ แผงวงจรที่ ติดตั้งอยู่บนแผงวงจรหลัก (Mother board) ของคอมพิวเตอร์ที่ใช้ Intel 200 MFIz Pentium pro processor เป็นตัวประมวลผล ใช้งานร่วมกับซอฟต์แวร์และอุปกรณ์ที่เกี่ยวข้องอีกเล็กน้อย

# 3.1 ส่วนประกอบของเครื่องวิเคราะห์และการทำงาน

เครื่องวิเคราะห์ดีลชาร์จบางส่วนประกอบด้วย

- วงจรภาคแอนะลอก สำหรับการรับและประมวลผลสัญญาณ PD ที่เกิดขึ้นในวงจร ทดสอบอุปกรณ์ไฟฟ้าแรงสูงและสัญญาณแรงตันทดสอบ

- วงจรภาคดิจิตอล สำหรับการประมวลผลสัญญาณรวมทั้งควบคุมการทำงานของวงจร

- ดีไวซํไดรเวอร์ (Device driver) สำหรับการอินเตอร์เฟสระหว่างวงจรอีเล็กทรอนิกสักับ คอมพิวเตอร์

- โปรแกรมประยุกต์ (Application software) สำหรับแสดงผลการตรวจวัด และวิเคราะห์ สาเหตุของ PD ตังไดอะแกรมของระบบวัดแสดงในรูปที่ 3.1 และ 3.2 ตามสำตับ

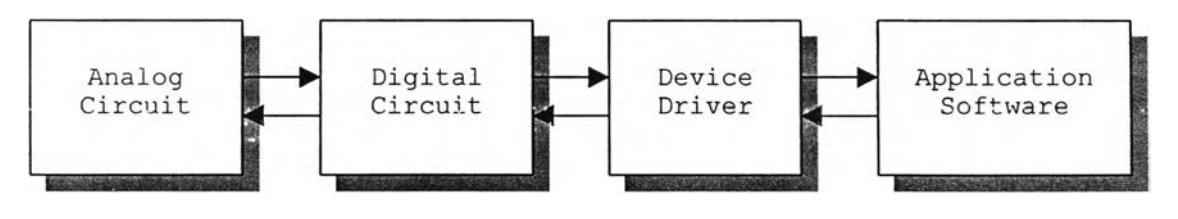

รูปที่ 3.1 ส่วนประกอบของเครื่องวิเคราะห์ PD

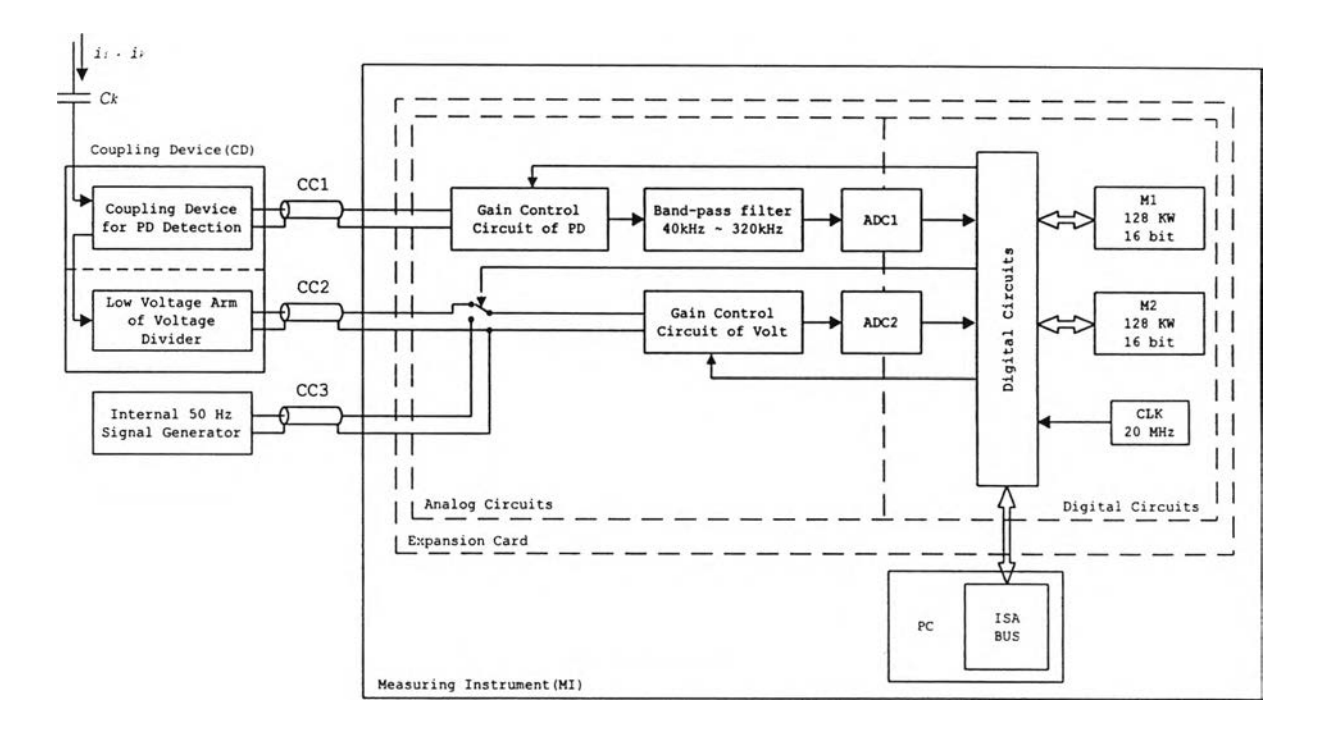

ูปที่ 3.2 ไดอะแกรมของระบบวัด

การทำงานของเครื่องวิเคราะห์ PD ที่ออกแบบสร้างมีดังต่อไปนี้

1) การทำงานของวงจรตรวจจับ PD จะเป็นการทำงานแบบเวลาจริง (real time) คือ คอมพิวเตอร์จะรับข้อมูลค่ายอดของพัลส์' PD และมุมเฟส (Phase Angle, <j>) ที่เกิด PD ทุกพัลส์ ที่เกิดในแต่ละไซเคิล (หรือคาบเวลาของความถี่จากแหล่งจ่ายแรงดันทดสอบ) ดังรูปที่ 3.3 เพื่อนำ ไปคำนวณขนาด PD และแสดงผลให้ทันทุกไซเคิล การทำงานเริ่มจากอุปกรณ์รับสัญญาณรับ กระแสพัลส์ ij ที่เกิดเนื่องจาก PD เข้ามา สัญญาณที่ได้จะล่งไปที่วงจรควบคุมอัตราขยาย PD และตัวกรองผ่านแถบข้วงความถี่ 40 กิโลเฮิรตซ์ ถึง 320 กิโลเฮิรตซ์ ตามลำดับ และได้เอาต์พต จากการแปลงสัญญาณจากแอนะลอกเป็นดิจิตอลด้วยอัตราชักตัวอย่าง 20 ล้านตัวอย่างต่อวินาที ข้อมูลที่ได้จะล่งไปที่วงจรในภาคดิจิตอลเพื่อวิเคราะห์ค่ายอดของพัลส์และมุมเฟสที่เกิด PD แล้วจึง นำข้อมูลที่ได้ทั้งหมดในแต่ละไชเคิลไปเก็บไว้ชั่วคราวที่หน่วยความจำ M1 และ M2 โดยที่หน่วย ความจำทั้งสองจะรับและล่งข้อมูลสลับกันไปทุกๆไชเคิล เข้น ถ้าในไซเคิลแรกหน่วยความจำ M1 รับข้อมูลที่มาจาก ADC1 หน่วยความจำ M2 จะโหลดข้อมูลออกเพื่อล่งให้คอมพิวเตอร์ในทำนอง เดียวกัน เมื่อถึงไซเคืลกัดไปหน่วยความจำ M2 จะรับข้อมูลที่มาจาก ADC1 หน่วยความจำ M1 จะ โหลดข้อมูลออกเพื่อล่งให้คอมพิวเตอร์สลับกันไปทุกๆไซเคิลโดยใช้สัญญาณนาพิกาที่มาจาก วงจรสร้างสัญญาณชิงโครไนซ์ (synchronize) เป็นสัญญาณอ้างอิงในการให้จังหวะการทำงาน ของหน่วยความจำทั้งสอง

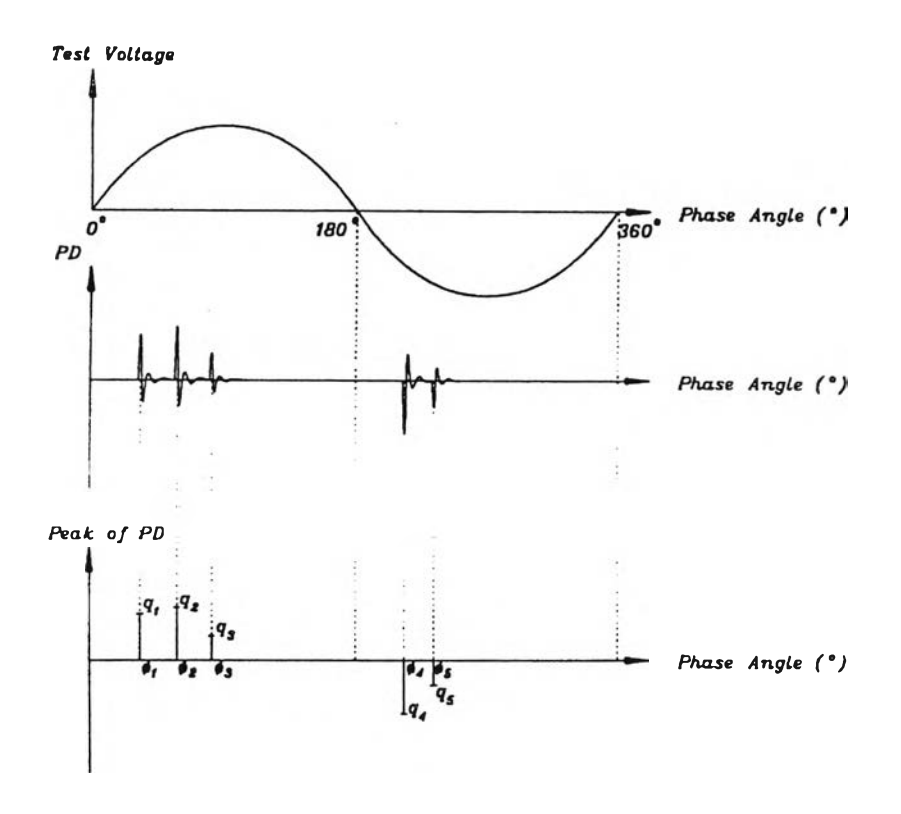

รูปที่ 3.3 การวิเคราะห์หาขนาดค่ายอดของ PD และมุมเฟสที่เกิด PD

อย่างไรก็ตาม เนื่องจากการวัด PD ตามวงจรที่กล่าวมาแล้วให้ข้อมูลเฉพาะค่ายอดและ มุมเฟสที่เกิด PD เท่านั้น แต่มิได้ให้ข้อมูลเกี่ยวกับลักษณะรูปร่างที่แท้จริงของสัญญาณเอาต์พุตที่ เกิดจาก PD และสัญญาณรบกวนที่ปะปนเข้ามาในขณะทำการวัด จึงได้ออกแบบวงจรเพิ่มเติม เพื่อให้ลามารถรับสัญญาณดังกล่าวมาวิเคราะห์ได้โดยการแปลงสัญญาณแอนะลอกเป็นดิจิตอล ด้วยอัตราชักตัวอย่าง 5 ล้านตัวอย่างต่อวินาที เก็บไว้ในหน่ายความจำ M1 จำนวน 128 «Word ก่อนล่งต่อให้คอมพิวเตอร์นำสัญญาณไปวิเคราะห์ต่อไป

2) วงจรสร้างสัญญาณชิงโครไนซ์จากแรงดันทดสอบและแรงดันภายใน เป็น'วงจรล่วนที่ อยู่ใน FPGA ใข้ในการสร้างสัญญาณนาพิกาเพื่อให้จังหวะในการถ่ายโอนข้อมูลไปยังคอมพิวเตอร์ และกำหนดตำแหน่งมุมอ้างอิงให้กับวงจรตรวจจับ PD สาเหตุที่ต้องมีวงจรทั้งสองเนื่องจากใน ระหว่างการปรับเทียบแรงดันทดสอบเป็นศูนย์ การสร้างสัญญาณชิงโครไนซ์จากแรงดันทดสอบ จะไม่สามารถทำได้ ดังนั้นในระหว่างการปรับเทียบจึงต้องสร้างสัญญาณชิงโครไนช์จากแรงดัน ภายใน แต่แรงดันภายในอาจมีมุมเฟสไม่ตรงกับของแรงดันทดสอบหากเลือกเฟสแรงดันที่จ่ายให้ วงจรทดสอบและระบบวัดไม่ตรงกัน ดังนั้นในการจ่ายแรงดันเพื่อทดสอบจึงต้องใช้สัญญาณจาก แรงดันทดสอบเป็นมุมอ้างอิง

3) วงจรวัดแรงดันทดสอบ ใช้ในการวัดระดับแรงดันโดยรับแรงดันจากภาคแรงดันตํ่า ของโวลเตจดิไวเดอร์ซึ่งเป็นไฟฟ้ากระแสสลับ มาแปลงเป็นค่าทางดิจิตอลโดย ADC2 เพื่อนำ

่าสัญญาณที่ได้ส่งให้คอมพิวเตอร์นำไปแสดงผลต่อไป แต่เนื่องจากโวลเตจดิไวเดอร์มีราคาแพง ดังนั้นโครงการวิจัยจึงได้ออกแบบให้ตัวเก็บประจุคับปลิงเป็นส่วนหนึ่งของโวลเตจดิไวเดอร์เพื่อใช้ วัดแรงดันทดลอบโดยทางอ้อม

### 3.2 อุปกรณ์รับสัญญาณและวงจรภาคแอนะลอก

อุปกรณ์รับสัญญาณและวงจรภาคแอนะลอกประกอบด้วยวงจรย่อยคือ วงจรตรวจจับ PD วงจรสร้างสัญญาณชิงโครไนซ์และวัดแรงดันทดลอบ และวงจรแปลงสัญญาณแอนะลอก เป็นดิจิตอล

#### 3.2.1 วงจรตรวจจับดีสชาร์จบางส่วน

วงจรตรวจจับ PD จะประกอบด้วยอุปกรณ์รับสัญญาณ วงจรขยายและตัวกรองผ่าน ี แถบ (Band–pass Filter ) เพื่อใช้ในการอินทิเกรตกระแสพัลส์  $\,$ i, ที่เกิดในวงจรทดสอบ การออก แบบอุปกรณ์รับสัญญาณปกติจะใช้เป็นวงจร RLC ที่มีรูปแบบการต่อเป็นตัวกรองผ่านแถบอันดับ 2[2] ซึ่งถือว่าเป็นตัวกรองที่มีประสิทธิภาพตํ่าในการลดทอนสัญญาณรบกวนนอกแถบผ่าน จะทำ ให้วงจรขยายภาคแรกๆมีโอกาสรับแรงดันอินพุตสูงเกินไป การแก้ปัญหาวิธีหนึ่งทำได้โดยการออก แบบอุปกรณ์รับสัญญาณให้มีคุณสมบัติเป็นตัวกรองผ่านแถบหรือผ่านสูงที่มีอันดับสูงขึ้น เพื่อ เพิ่มประสิทธิภาพในการกรองสัญญาณรบกวน

หลักเกณฑ็ไนการออกแบบอุปกรณ์รับสัญญาณและตัวกรองผ่านแถบเพื่อใช้ในการ อินทิเกรตกระแสพัลสัมีรายละเอียดดังนี้

1) อิมพีแดนซ์ถ่ายโอน (Transfer Impedance, Z(f) ) มาตรฐาน IEC [5] กำหนดให้ Z(f) มีความถี่จำกัดต่ำ (Lower limit frequency, –6 dB)  $f_i$  ความถี่จำกัดสูง (Higher limit frequency,  $-$ 6 dB)  $\mathfrak{f}_2$  และแบนด์วิดต์(-6 dB)  $\Delta$ f ของเครื่องตรวจจับ PD แบบแถบกว้างคือ

> $30kHz \leq f_1 \leq 100kHz$  $f<sub>2</sub> \le 500kHz$  $100kHz \leq \Delta f \leq 400kHz$

มาตรฐานได้กำหนดเฉพาะช่วงความถี่ของ z(f) ซึ่งมีคุณสมปติเป็นตัวกรองผ่านแถบ แต่มิ'ได้ กำหนดอันดับของตัวกรองไว้ ตัวกรองอันดับสูงจะมีประสิทธิภาพในการลดทอนสัญญาณรบกวน ที่อยู่นอกช่วงความถี่แถบผ่านได้ดีกว่า แต่ถ้าอันดับของดัวกรองสูงเกินไปจะทำให้สัญญาณ เอาต์พุตไม่เป็นแบบ "a-response" ดังนั้นการออกแบบจึงต้องคำนึงถึงข้อนี้ด้วย

2) การเลือกอินพุตอิมพีแดนซ์ของอุปกรณ์รับสัญญาณ เนื่องจากมาตรฐาน IEC มิได้ กำหนดค่าอินพุตอิมพีแดนซ์ไว้ แต่ในการตรวจจับ PD ในเคเบิลแรงสูงนั้นต้องเลือก R  $_{\rm ini} >$  Z $_{\rm o}$ เพื่อทำให้เกิด mismatch ทำให้ได้สัญญาณสะท้อนมีขั้วเดียวกัน และ  $\rm R_{\rm ini}$  ต้องไม่สูงจนเกินไป จนทำให้สัญญาณเอาต์พุตเป็นแบบ " $\beta$ -response" ในทางปฏิบัติเลือก

$$
Z_0 < R_m < \frac{1}{2\pi f_2 C_m} \tag{3.1}
$$

โดยที่  $\mathbf{C}_{\mathfrak{m}}$  คือ ค่าความจุไฟฟ้ารวมประสิทธิผลที่ขนานกับ  $R_{\mathfrak{m}}$ *i* 

 $\rm R_{\,\rm mi}$  คือ อินพุตอิมพีแดนซ์ ในช่วงแถบผ่านจะเสมือนเป็นตัวต้านทาน

*{ 2* คือ ความถี่จำกัดบน

จากเงื่อนไขข้างต้นจึงได้ออกแบบโดยประนีประนอมเงื่อนไขต่างๆ โดยใช้ซอฟต์แวร์[46] ช่วยในการคำนวณ พบเงื่อนไขที่เหมาะสมคือเลือก ${\rm R}_{\rm mi}$  = 75 โอห์ม เลือกอุปกรณ์รับสัญญาณ เป็นวงจรกรองไม่ไวงานบัตเตอร์เวิร์ท (Butterworth filter) แบบผ่านแถบอันตับที่ 4 ที่มืช่วงแถบ ผ่าน (-3dB) 40 กิโลเฮิรตซ์ ถึง 2 เมกะเฮิรตซ์ และเลือกตัวกรองของเครื่องมือวัดเป็นวงจรกรองไว งานบิตเตอร์เวิร์ทแบบผ่านแถบ'อันตับ 4 เช่นกัน ที่มืช่วงความถี่ (-3dB) 40 กิโลเฮิรตซ์ ถึง 320 กิโลเฮิรตซ์ ตามลำตับ [47] จะทำให้ได้ *Z f* ที่มื f,= 40 กิโลเฮิรตซ์ และ *{ 2 =* 420 กิโลเฮิรตซ์ โดยรายละเอียดของการคำนวณในการออกแบบวงจรกรอง และแผนภาพผังงาน(Schematic diagram) ของวงจรกรองจะแสดงในภาคผนวก

การวิเคราะห์ลักษณะเอาต์พุตทำ,ได้โดยป้อนกระแสอิมพัลสัที่มืค่าประจุ 1 พิโคคูลอมป๋ ที่อินพุตของอุปกรณ์รับสัญญาณตังรูปที่ 3.4 ก) จะได้สัญญาณเอาต์พุตตังรูปที่ 3.4 ข)

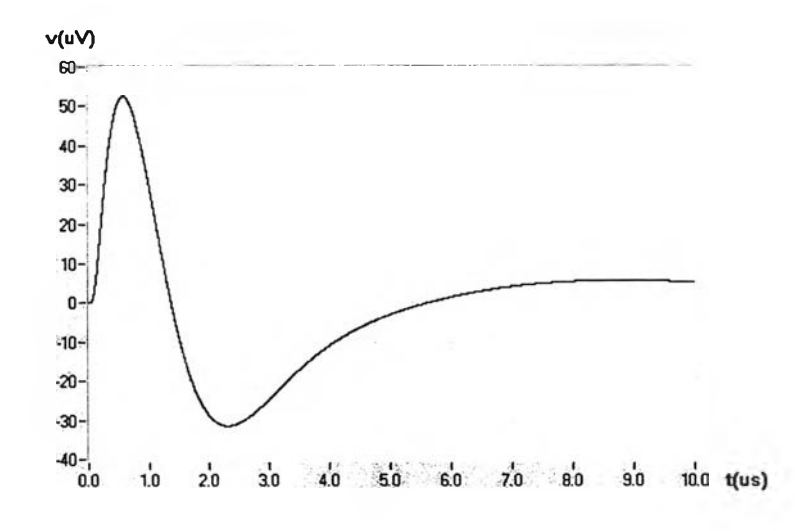

รูปที่ 3.4 ลักษณะเอาต์พุตของเครื่องตรวจจับ PD

นการคำนวณด้วยซอฟต์แวร์ได้กำหนดให้อัตราขยายเท่ากับ 1 ด้งนั้นสามารถคำนวณแฟกเตอร์ สำหรับการตอบสนองแบบอิมพัลสํได้

$$
\xi = \sin \omega_0 v_2 / \sin \omega_1
$$
  
= 
$$
\frac{52.5 \times 10^{-6}}{1}
$$
  
= 52.5 ไมโครโวลต์ต่อพิโคคูลอมปี

ถ้าสัญญาณรบกวนรวมที่อินพุตเท่ากับ 0.987 ไมโครโวลต์ (ดูรายละเอียดการคำนวณ ในภาคผนวก ก) และกำหนดให้ $\mathbf{C}_{\mathbf{a}} = 100$  พิโคฟารัด  $\mathbf{C}_{\mathbf{k}} = 1$  นาโนฟารัด จากสมการ (2.20) สามารถคำนวณความไวได้

$$
q_{\min} = 5 \left( \frac{C_k + C_e}{\xi C_k} \right) v_{n(rms)}
$$
  
=  $5 \left( \frac{1 \times 10^{-9} + 0.1 \times 10^{-9}}{52.5 \times 10^{-6} \times 1 \times 10^{-9}} \right) \times 0.987 \times 10^{-6}$   
= 0.103  $\widehat{N} \widehat{\ln} \widehat{\ln} \widehat{\ln} \widehat{\ln} \widehat{\ln}$ 

ความไวของเครื่องวิเคราะห์ PD สำหรับวัสดุทดสอบทั่วไปเมื่อวัสดุทดสอบมีค่าความจุ ์ตั้งแต่ 100 พิโคฟารัด ถึง 100 นาโนฟารัด โดยใช้  $\rm C_{\rm k} = 1$  นาโนฟารัด แสดงดังรูปที่ 3.5

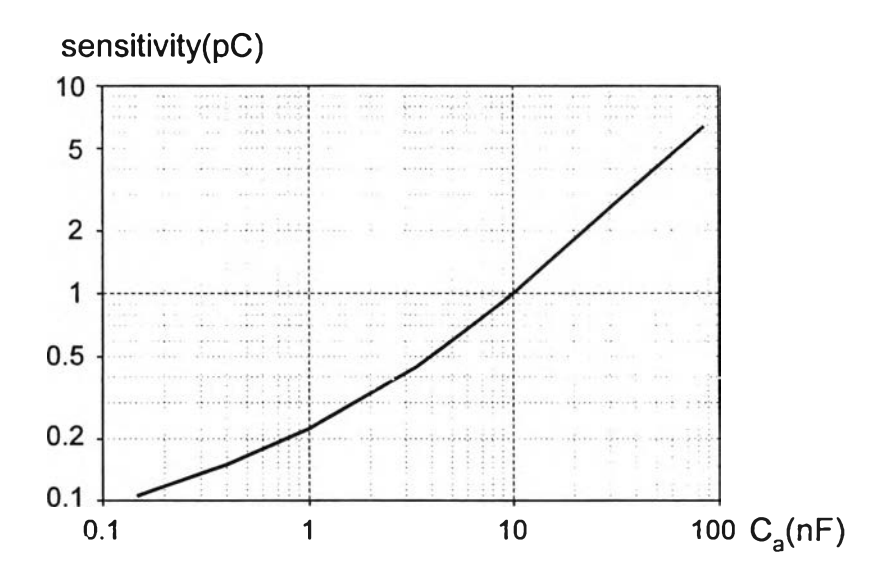

รูปที่ 3.5 ความไวเมื่อตรวจจับวัสดุทดสอบทั่วไปเมื่อใช้ด้วเก็บประจุคับปลิง 1 นาโนฟารัด

### 3.2.2 วงจรวัดแรงดันทดสอบ

วงจรวัดแรงดันทดสอบจะรับสัญญาณไฟฟ้ากระแสสลับ 220 โวลต์ 50 เฮิรตซ์ ผ่านวงจร ลดทอนแรงดันเพื่อลดแรงดันลงให้เหลือ 20-100 มิลลิโวลต์ และแปลงค่าเป็นดิจิตอลด้วยอัตราชัก ตัวอย่าง 50,000 ตัวอย่างต่อวินาทีเพื่อให้ในแต่ละรูปคลื่นแรงดันมีข้อมูลประมาณ 1,000 ข้อมูล โดยมีความละเอียด 12 บิต เพื่อให้ FPGA นำไปใช้สร้างสัญญาณนาพิกาความถี่ 50 เฮิรตซ์ที่ ชิงโครไนซ์กับแหล่งจ่ายภายใน (internal synchronizing signal) ล่วนวงจรทีใช้สร้างสัญญาณ ชิงโครไนซ์กับแรงดันภายนอก (external synchronizing signal) จะมีลักษณะเดียวกันกับวงจร ลร้างสัญญาณชิงโครไนซ์กับแรงดันภายใน ต่างกันตรงที่วงจรจะรับสัญญาณแรงดันทดสอบจาก ภาคแรงดันตํ่าของโวลเตจดิไวเดอร์ที่ต่ออยู่กับวงจรทดสอบ และขนาดของสัญญาณจะนำไป คำนวณและแสดงผลเป็นค่าแรงดันแบบรากของกำลังสองเฉลี่ยของแหล่งจ่ายไฟฟ้าแรงสูง การวัด แรงดันทดสอบทำได้โดยการรับแรงดันจากเอาต์พุตของวงจรขยายสัญญาณแรงดัน และล่งให้ ADC2 แปลงค่าสัญญาณแอนะลอกเป็นสัญญาณดิจิตอลให้คอมพิวเตอร์นำไปแสดงผลและเก็บ ข้อมูลต่อไป การแสดงผลบนจอภาพจะแสดงรูปสัญญาณแรงดันทดสอบแบบเวลาจรงด้วย ความเร็ว 50 เฟรมต่อวินาที และแสดงผลเป็นตัวเลข 3 ครั้งต่อวินาที

เครื่องวิเคราะห์ PD นี้ใข้ตัวเก็บประจุดับปลิงขนาด 1 นาโนฟารัดเป็นตัวเก็บประจุภาค แรงสูงของโวลเตจดิไวเดอร์ร่วมกับตัวเก็บประจุภาคแรงตํ่าภายในอุปกรณ์รับสัญญาณที่มีขนาด 40 ไมโครฟารัดเพื่อลดทอนแรงดันจากแหล่งจ่ายแรงดันทดสอบลง 40,000 เท่า เนื่องจาก ADC2 ที่ใข้ม ีพิกัดแรงดันขาเข้า ± 3 โวลต์ ทำให้สามารถวัดแรงดันค่ายอดจากแหล่งจ่ายได้ 40,000 X 3 = 120 กิโลโวลต์ หรือคิดเป็นค่ารากของกำลังลองเฉลี่ยของแรงดันทดสอบได้ 85 กิโลโวลต์ ซึ่งเมื่อ เผื่อค่าความคลาดเคลื่อนของอุปกรณ์ที่เกี่ยวข้องอีกประมาณ 20 เปอร์เซ็นต์เพื่อความปลอดภัย ของวงจรอีเล็กทรอนิกสั จะได้แรงดันทดสอบสูงสุดของเครื่องเท่ากับ70กิโลโวลต์

### 3.2.3 วงจรแปลงสัญญาณแอนะลอกเป็นดิจิตอล

การแปลงสัญญาณแอนะลอกจากวงจรตรวจจับ PD และวงจรวัดแรงดันทดสอบเป็น สัญญาณดิจิตอล มีรายละเอียดการออกแบบดังนี้

1) วงจรตรวจจับ PD ADC1 ที่เลือกใช้คือเบอร์ AD9225AR มีคุณสมบัติโดยสรุปคือ พิสัยเต็มสเกล ±2 โวลต์, ความละเอียด 12 บิต, อัตราชักตัวอย่างไม่เกิน 25 ล้านตัวอย่างต่อ วินาที ถ้าต้องการไม่ให้ Aliasing Error มีผลกับสัญญาณ PD เกินกว่า 0.5 บิต จาก 11 บิต (เนื่องจากสัญญาณมีขั้ว) หรือ 0.488 มิลลิโวลต์ จะต้องมี Anti-aliasing prefilter ในการจำกัด แบนด็วิดต์ฃองสเปกตรัมของสัญญาณ PD ซึ่งคำนวณได้คือ

$$
A = -20 \log \left| \frac{H(f_{\text{stop}})}{H(f_{\text{pass}})} \right| \tag{3.2}
$$

โดยที่ A คือ อัตราการลดทอนความถี่นอกๆรวง Anti-aliasing prefilter  $H(f_{\mathit{stop}})$  คือค่าฟังก์ชันถ่ายโอนที่ความถี่หยุด (stop band) *H ( f pass* ) คือค่าฟังก์ชันถ่ายโอนที่ความถี่ตัดสูง (pass band)

จากสมการ (3.2) จะได้ A = -20log(0.488x10<sup>-3</sup>/2) =-72.25 dB และจากคุณสมบัติทาง ความถี่ของระบบวัดที่ได้กล่าวไว้ในหัวข้อ 3.2.1 จะสามารถคำนวณได้ว่า  $\rm\,f_{\rm stop}$  (-72.25 dB) เท่ากับ  $6.39$  เมกะเฮิรตซ์ ดังนั้นอัตราชักตัวอย่าง  $\rm f_{s}$ คำนวณได้จาก [48]

$$
f_s = f_{stop} + f_{pass} \tag{3.3}
$$

แทนค่า */ '510P -* 6390 กิโลเฮิรตซ์ และ *f pass -* 320 กิโลเฮิรตซ์ ลงในสมการ (3.2) จะได้ / **5 =** 6390 + 320 = 6710 กิโลเฮิรตซ์ ตังนั้นต้องใช้อัตราชักตัวอย่างไม่ตํ่ากว่า 6.71 ล้านตัวอย่าง ต่อวินาที แต่อย่างไรก็ตามเนื่องจากการตรวจจับค่ายอดรอง PD จากลัญญาณที่แปลงค่าเป็น ดิจิตอลแล้วจะให้ค่าไม่ละเอียดเพียงพอในเซิงเวลา ทำให้ค่ายอดที่ได้ผิดพลาดมากเกินไป จาก การให้ซอฟต์แวร์รรวยคำนวณพบว่าเมื่อวัสดุทดสอบเป็นเคเบิลแรงสูงจะให้ผลตอบที่มีการเปลี่ยน แปลงของค่ายอดเร็วที่สุด ตังแสดงรูปคลื่นล้ญญาณและล่วนขยายบริเวณล่วนยอดของรูปคลื่นใน รูปที่ 3.6ก) และ 3.6ฃ) ตามลำดับ และความผิดพลาดสูงสุดของค่ายอดที่อัตราชักตัวอย่างต่างๆ แสดงในตารางที่ 3.1 เนื่องจากมาตรฐาน IEC 60270(1998) ได้กำหนดไว้ว่าระบบวัด PD จะมี ความผิดพลาดในการวัดได้ไม่เกิน ± 10 เปอร์เซ็นต์หรือ 1 พีโคคูลอมบัโดยถือตามค่าที่มากกว่า จึงเลือกใช้อัตราชักตัวอย่าง 20 ล้านตัวอย่างต่อวินาที ซึ่งจะเกิดความผิดพลาดสูงสุดน้อยกว่า 2 เปอร์เซ็นต์ เพื่อให้มีผลน้อยต่อความผิดพลาดโดยรวมที่มาตรฐานยอมรับ

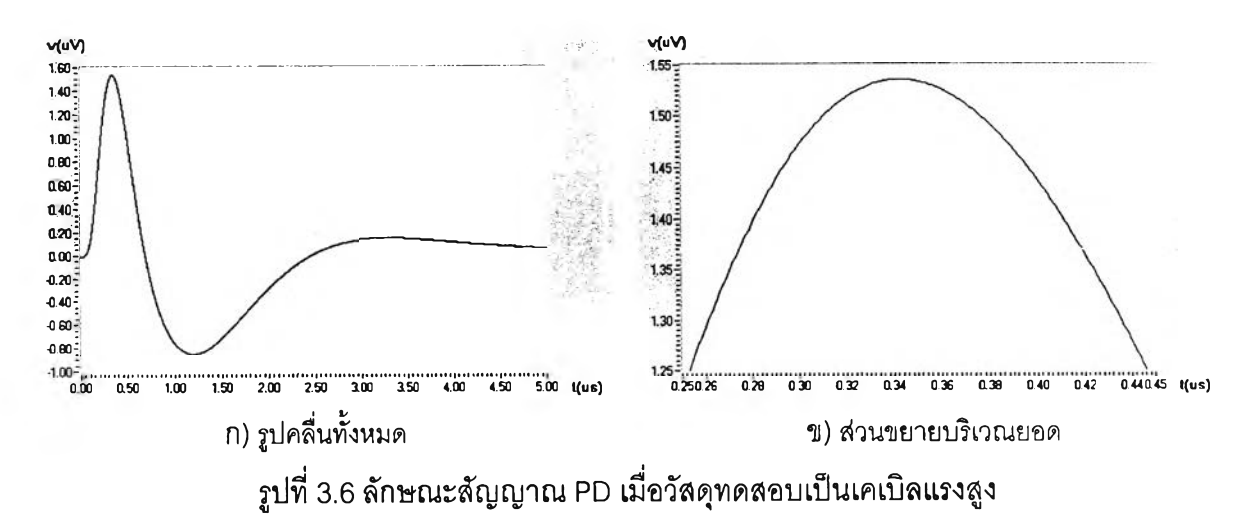

| ความผิดพลาดสูงสุด(%)  |      |      |      | 5    | 10  | 15  |
|-----------------------|------|------|------|------|-----|-----|
| อัตราชักตัวอย่าง(MHz) | 22.7 | 16.7 | 13.2 | 10.0 | 7.1 | 5.8 |

ารางที่ 3.1 ความผิดพลาดสูงสุดของค่ายอดที่อัตราชักตัวอย่างต่างๆ

สัญญาณ PD ที่ตรวจจับได้จะมีสัญญาณรบกวนปะปนเข้ามาด้วยในขณะทำการทดสอบ ใน'ห้องปฎิบัติการ การพิจารณาข้อมูลที่ตรวจจับโดยใช้อัตราชักตัวอย่าง 5 ล้านตัวอย่างต่อวินาที จะได้รูปคลื่นของสัญญาณเอาต์พุตของภาคแอนะลอก ทำให้สามารถวิเคราะห์ปัญหาต่างๆ ที่เกิด ขึ้นได้ สาเหตุที่เลือกชักตัวอย่างด้วยอัตราดังกล่าวเนื่องจากหน่วยความจำมีขนาดจำกัด ผลการ ลดอัตราชักตัวอย่างนี้จะทำให้ความละเอียดลดลงเหลือประมาณ 10 บิต ซึ่งถือว่ายังเพียงพออยู่ และเมื่อนำข้อมูลไปแสดงผลจะอินเตอร์โพเลต (Interpolate) สัญญาณด้วยแฟกเตอร์ 1:8 (8 เท่า) โดยใช้เทคนิคการอินเตอร์โพเลต ซึ่งเป็นวิธีการหนึ่งในการประมวลผลสัญญาณดิจิตอลที่ใช้สร้าง สัญญาณล่วนที่ขาดไปเนื่องจากการควอนไทซ์ทางเวลา (Time quantization) ให้กสับคืนมาโดยที่ สเปกตรัมของสัญญาณในโดเมนความถี่ยังคงเดิม เพื่อให้เห็นรายละเอียดของรูปคลื่นสัญญาณได้ ชัดเจนเสมือนว่าใช้อัตราชักตัวอย่าง 5 X 8 = 40 ล้านตัวอย่างต่อวินาที คำนวณได้จากลมการ[49]

$$
Y_i(n) = \sum_{k=-M}^{M-1} d_i(k) \cdot X(n-k)
$$
 (3.4)

$$
d_i(k) = sinc(\pi(k+\frac{i}{L}))
$$
\n(3.5)

- โดยที่ X(.) คือ ข้อมูลที่อัตราชักตัวอย่างเดิม
	- Y,(.) คือ ข้อมูลลำดับที่ i ที่นำมาแทรกเพิ่มอัตราชักตัวอย่างขึ้นเป็น L เท่า
	- ท คือ ตำแหน่งข้อมูลที่อัตราชักตัวอย่างเดิม
	- L คือ จำนวนเท่าของอัตราชักตัวอย่างที่เพิ่มขึ้น
	- *i* คือ ลำดับที่แทรกระหว่างข้อมูลของอัตราเร็วเดิมมีค่าตั้งแต่ 1..L-1
	- M คือ จำนวนพจน์ของข้อมูลที่นำมาคำนวณค่าของข้อมูลแทรก ณ. ตำแหน่ง *i*

### 3.3 วงจรภาคดิจิตอล

วงจรภาคดิจิตอลทั้งหมดยกเว้นหน่วยความจำจะโปรแกรมไวใน FPGA โดยใช้ VHDL ซึ่ง เป็นภาษาที่ใช้อธิบายการทำงานของฮาร์ดแวร์แทนการวาด Schematic สำหรับการพัฒนาวงจร ดิจิตอล การพัฒนาวงจรโดยใช้ VHDL สามารถทำได้รวดเร็ว สามารถสื่อความหมายได้ดี และง่าย ในการแก้ไขจุดผิดพลาด (Debug)[50]

#### 3.3.1 การออกแบบวงจรดิจิตอลโดยใช้ภาษา VHDL

การออกแบบวงจรดิจิตอลโดยใช้ภาษา VHDL มีขั้นตอนดังรูปที่ 3.7 คือ เริ่มจากการศึกษา และกำหนดรูปแบบการทำงานของวงจร แล้วจึงนำมาอธิบายการทำงานด้วยภาษา VHDL โดยใช้ รูปแบบการเขียนในระดับ RTL (Register transfer level) ซึ่งจะแบ่งแผนการทำงานออกเป็น 2 ส่วนหลัก คือ ส่วนถ่ายโอนข้อมูล และส่วนรีจิสเตอร์ (Register) ซึ่งเป็นส่วนที่ทำงานตามสัญญาณ นาพักา หลังจากเขียนเสร็จแล้วจะใช้โปรแกรมจำลองการทำงานของ VHDL (VHDL simulator) จำลองการทำงานของวงจร เมื่อวงจรทำงานได้ตามต้องการจึงใช้โปรแกรมลังเคราะห์วงจร (Logic synthesis) ลังเคราะห์วงจรออกมาเป็น Netlist เช้นเดียวกับการวาด Schematic แล้วนำ Netlist ที่ได้ไปจำลองการทำงานในระดับเกตเพื่อเปรียบเทียบกับระดับ RTL ว่ามีการทำงานตรงกันหรือไม่

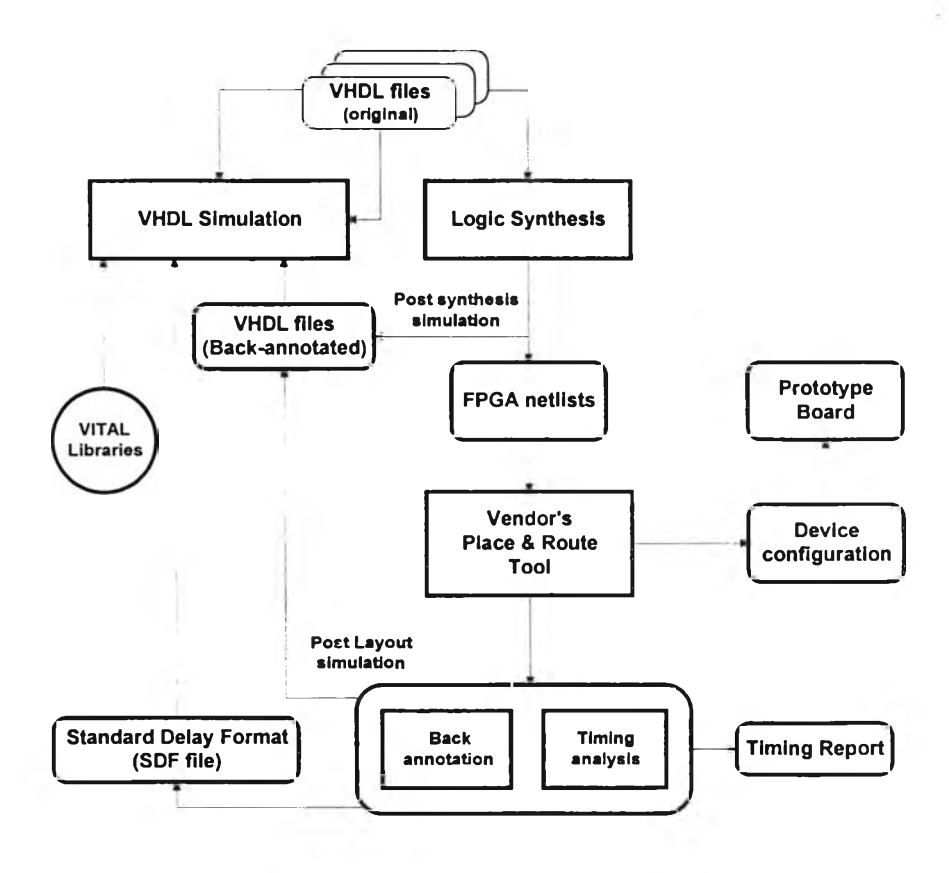

รปที่ 3.7 วิธีการออกแบบด้วยภาษา VHDL

้าตรงกันจึงนำ Netlist นีไปทำการ Place & Route เทือโปรแกรมลงใน FPGA และทำการ วิเคราะห์ทางเวลา (Timing analysis) เพี่อวิเคราะห์ delay ที่เกิดในส่วนต่างๆ FPGA คือในส่วน ของเกตและ interconnect ซึ่งได้ผลออกมาในรูปของไฟล์ SDF (Standard delay format) อันเป็น ไฟล์มาตรฐานของ delay และไฟล์ VHDL ในระดับเกตที่ตรงกับวงจรที่ได้ภายใน FPGA จากนั้น นำไฟล์ไปจำลองการทำงานอีกครั้งหนึ่ง เพี่อทดสอบการทำงานที่สภาวะใกล้เคียงกับเมื่อโปรแกรม ลง FPGA แล้วมากที่สุด ก่อนจะโปรแกรมลงใน FPGA เพี่อทดสอบการทำงานกับฮาร์ดแวร์จรงเป็น ขั้นตอนสุดท้าย

### 3.3.2 โหมดการทำงานของวงจรภาคดิจิตอล

การทำงานของวงจรภาคดิจิตอล เริ่มจาก นำค่าสัญญาณ PD และแรงดันทดสอบที่ได้จาก ADC1 และ ADC2 ตามลำดับมาประมวลผลและบันทึกค่าลงหน่วยความจำซึ่งมี 2 ชุดสลับกัน ทำงาน โดยขณะที่ชุดหนึ่งกำลังเขียนข้อมูลโดยคอมพิวเตอร์ อีกชุดหนึ่งก็จะอ่านข้อมูลและส่ง ข้อมูลนั้นไปยังบัส ISA (the Industrial standard architecture) เพื่อนำไปคำนวณและแสดงผล ที่คอมพิวเตอร์ทุกคาบแรงดันทดสอบแบบเวลาจริง วงจรดิจิตอลจะเป็นตัวให้จังหวะการถ่ายโอน ข้อมูล โดยการสร้างฐานเวลาจากการตรวจจับจุดผ่านศูนย์ (zero crossing) ของสัญญาณแรงดัน กระแสสลับ แบ่งการทำงานทั้งหมดออกเป็น 3 โหมดดังนี้

า) โหมดตรวจจับ PD (PD Detection) เป็นการรับข้อมูลจาก ADC1 ด้วยความถี่ 20MHz เพี่อหาค่ายอดใน lock-out time ที่กำหนด แล้วเก็บค่าที่ได้ลงหน่วยความจำไซเคิลละ 1,000 ค่า ในช่วงเวลา 20 มิลลิวินาที(คิดจากคาบเวลาของแรงดันทดสอบที่ความถี่ 50Hz) ซึ่งเก็บพร้อมกับ ค่าของแรงดันทดสอบที่ได้จาก ADC2 โดยเก็บที่แอดเดรส (address) กัดจากค่ายอดของ PD ใน หน่วยความจำเดียวกัน เมื่อครบหนึ่งไชเคิลแล้วจะทำการส่งข้อมูลที่เก็บไว้ผ่านทางบัส ISA โดย สามารถถ่ายโอนได้ 2 แบบคือ แบบ DMA transfer (Direct memory access transfer) หรือ I/o tranter (Input/output transfer) ใช้หน่วยความจำจำนวน 2 ชุดในการเก็บและส่งข้อมูล เพี่อสลับ กันรับและส่งข้อมูลเพี่อให้ถ่ายโอนข้อมูลได้ต่อเนื่องแบบเวลาจริง

2) โหมดแสดงรูปสัญญาณ (Capture) โดยการรับข้อมูลจาก ADC1 ที่ชักตัวอย่างด้วย ความถี่ 5 เมกะเฮิรตซ์ แล้วนำค่าที่ได้มาเก็บที่หน่วยความจำจนครบ 128KWord จากนั้นจึงทำการ อินเตอร์รัพต์ (Interrupt) และรอให้คอมพิวเตอร์มาอ่านข้อมูลทางบัส ISA โดยวิธี I/o transfer

3) โหมดวิเคราะห์ PD (PD Analysis) มีวิธีการประมวลผลและเก็บข้อมูลเช่นเดียวกับ โหมด PD realtime แต่จะเก็บข้อมูล 250 ไซเคิลต่อเนื่องกันไปในหน่วยความจำทั้ง 2 ชุด แล้วจึง อินเตอร์รัพต์เพี่อส่งข้อมูลเช่นเดียวกับโหมดตรวจจับรูปสัญญาณ

### 3.3.3 ส่วนประกอบของวงจรภาคดิจิตอล

โครงสร้างของวงจรมีลักษณะเป็นลำดับชั้น ดังรูปที' 3.8 โดยชั้นบนสุดคือ CTRLJJNIT ซึ่ง อธิบายการทำงานของส่วนต่างๆจากชั้นล่างไปยังชั้นบนสุดได้ดังนี้

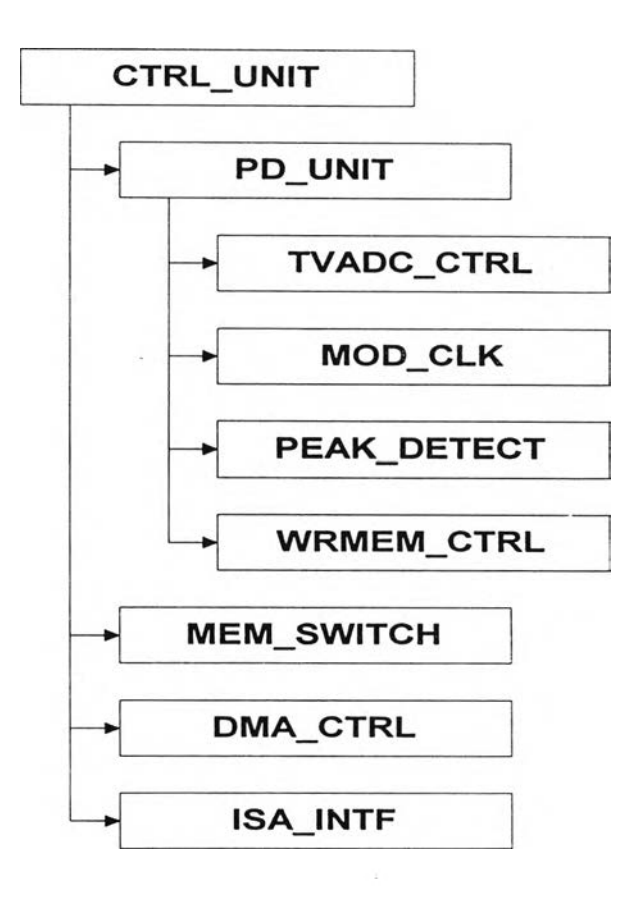

รูปที่ 3.8 โครงสร้างของวงจรภาคดิจิตอล

1) TVADC\_CTRL เป็นวงจรควบคุมการทำงานของ ADC1 โดยเมื่อได้รับการเอ็นเอเบิล (enable) จะส่งสัญญาณ CS\_N เป็น 0 ไปที่ ADC1 เพี่อไห้เริ่มทำการแปลงแรงดันทดสอบ เมื่อ แปลงเสร็จแล้วสัญญาณ BUSY\_N จะเป็นลอจิก 1 วงจรนี้จะนำค่าที่ได้ไปรวมกับค่าออฟเซต (offset) ที่ตั้งไว้ แล้วนำไปเก็บที่ ADC\_DOUT เพี่อรอการนำไปใช้งาน นอกจากนี้ยังสร้างสัญญาณ ผ่านศูนย์ส่งออกมาทาง AC\_ZCROSS เพี่อให้วงจรทั้งหมดทำงานเช้าจังหวะกับแรงดันทดสอบ ด้วย

2) MOD\_CLK เป็นวงจรสร้างสัญญาณนาฟ้กาภายในตามโหมดการทำงาน สำหรับ โหมดตรวจจับ PD และโหมดวิเคราะห์ PD สัญญาณ PD\_CLK มีความถี่ 20 เมกะเฮิรตซ์และ สัญญาณ LOT\_CLK มีความถี่ตาม lock-out time ที่กำหนด ส่วนโหมดแสดงรูปสัญญาณ สัญญาณ PD\_CLK และ LOT\_CLK มีความถี่ 5MHz เท่ากัน

3) PEAK\_DETECT เป็นวงจรหาค่ายอดของ PD โดยนำค่าที่ได้จากการชักตัวอย่างมา ปรับค่าด้วยค่าออฟเซตและค่าเทรซโฮลด์ (threshold) แล้วนำมาเก็บในบัฟเฟอร์แบบ FIFO (firstin, first-out) เพื่อเก็บค่า PD จำนวน 3 ตำแหน่ง คือ Y1, Y2 และ Y3 โดยมีเงื่อนไขคือ Y2 จะเป็น ค่ายอดได้ก็ต่อเมือ เครืองหมาย (sign) ของผลต่างระหว่าง Y2 กับ Y1 ไม่เท่ากับเครื่องหมายของ ผลต่างระหว่าง Y3 กับ Y2 จากนั้นนำค่ายอดในแต่ละ lock-out time ไปเก็บไว้ที่ PEAK\_DOUT ถ้าไม่มีค่ายอดในช่วงเวลานั้นเลยจะให้ค่าของ PEAK\_DOUT เป็น 0

4) WRMEM\_CTRL เป็นวงจรควบคุมการเขียนข้อมูล PD และ แรงตันทดสอบในหน่วย ความจำทั้งสองชุด โดยในโหมดตรวจจับ PD และโหมดวิเคราะห์ PD จะเขียนค่ายอดของ PD ที่ได้ จากวงจร PEAK\_DETECT ตามด้วยค่าแรงดันทดสอบจากวงจร TVADC\_CTRL เมื่อจบช่วง lockout time ส่วนในโหมดแสดงรูปสัญญาณจะเขียนค่า PD จนเต็มหน่วยความจำ 1 ชุดด้วยความถี่ 5 เมกะเฮิรตซ์ วงจรนี้จะให้สัญญาณครบรอบการทำงานในแต่โหมด เพื่อการส่งข้อมูลกับบัส ISA

5) PDJJNIT เป็นวงจรตรวจจับค่า PD และแรงตันทดสอบ ทำหน้าที่ควบคุมการ ทำงานร่วมกันของ 4 วงจรข้างด้น

6) MEM\_SWITCH เป็นวงจรเลือกหน่วยความจำที่ต้องใช้การอ่านและเขียนข้อมูลในแต่ ละโหมด โดยในโหมดตรวจจับ PD จะเลือกหน่วยความจำที่ต้องใช้การเขียนและอ่านค่า PD และ แรงตันทดสอบในแต่ละไซเคิลเพื่อถ่ายโอนข้อมูลกับคอมพิวเตอร์สลับชุดกันอย่างต่อเนื่อง ในโหมด แสดงรูปสัญญาณจะเลือกหน่วยความจำชุดที่ 1 เพื่อเขียนและอ่านค่า PD ส่วนในโหมด วิเคราะห์ PD จะเลือกหน่วยความจำชุดที่ 1 เพื่อเขียนค่า PD และแรงตันทดสอบจำนวน 125 ไซเคิลแล้ว สลับไปใช้ชุดที่ 2 อีก 125 cycle แล้วจึงรอการถ่ายโอนข้อมูลไปยังคอมพิวเตอร์

7) DMA\_CTRL เป็นวงจรควบคุมการถ่ายโอนข้อมูลจากหน่วยความจำผ่านบัส ISA ทั้งใน แบบ DMA transfer หรือแบบ 16-bit I/o transfer ตามโหมดการทำงานและรูปแบบการส่งข้อมูลที่ กำหนด โดยในในโหมดตรวจจับ PD สามารถส่งได้ทั้ง 2 แบบ ส่วนในโหมดแสดงรูปสัญญาณ และ โหมดวิเคราะห์ PD จะส่งแบบ 16 บิต I/O transfer เท่านั้น

8) ISAJNTF เป็นวงจรควบคุมการติดต่อกับบัล ISA เช่นการถอดรหัส (decode) ตำแหน่ง ของพอร์ต (port), การอ่านและเขียนค่าที่รืจิสเตอร์ควบคุมการทำงานของเครื่องวิเคราะห์ PD, การ สร้างสัญญาณอินเตอร์รัพต์, การสร้างสัญญาณเพื่อส่งข้อมูลแบบ DMA เป็นต้น

9) CTRLJJNIT เป็นวงจรภาคดิจิตอลอยู่ในลำดับชั้นสูงสุด ทำหน้าที่ควบคุมการทำงาน ของวงจรทั้งหมด

วงจรทั้งหมดเขียนด้วยภาษา VHDL ซึ่งลามารถทำความเข้าใจได้จากการอ่านโคดต้น ฉบับ (Source code) และการพิจารณาไดอะแกรมเวลาประกอบกัน เนื่องจาก VHDL เป็นภาษาที่

ี่ สามารถอ่านทำความเข้าใจได้เช่นเดียวกันภาษาทางคอมพิวเตอร์ทั่วไปและจำลองการทำงานได้ เช่นเดียวกับการวาด Schematic โดยวงจรภาคดิจิตอลอย่างง่ายแสดงในรูปที, 3.9 และวงจรที่ ออกแบบลมบูรณ์แสดงดังรูปที่ 3.10

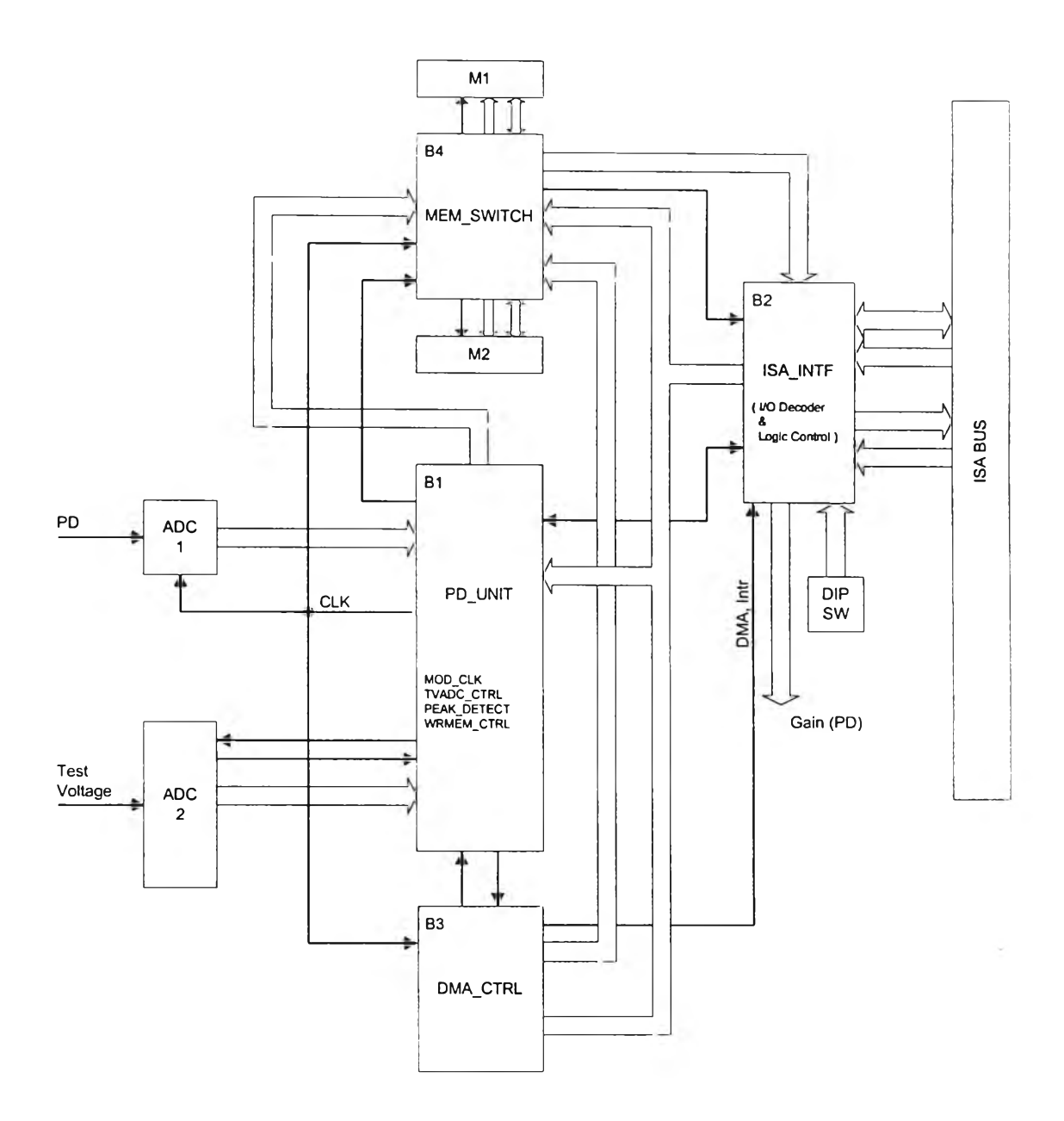

รูปที่ 3.9 ส่วนประกอบของวงจรภาคดิจิตอล

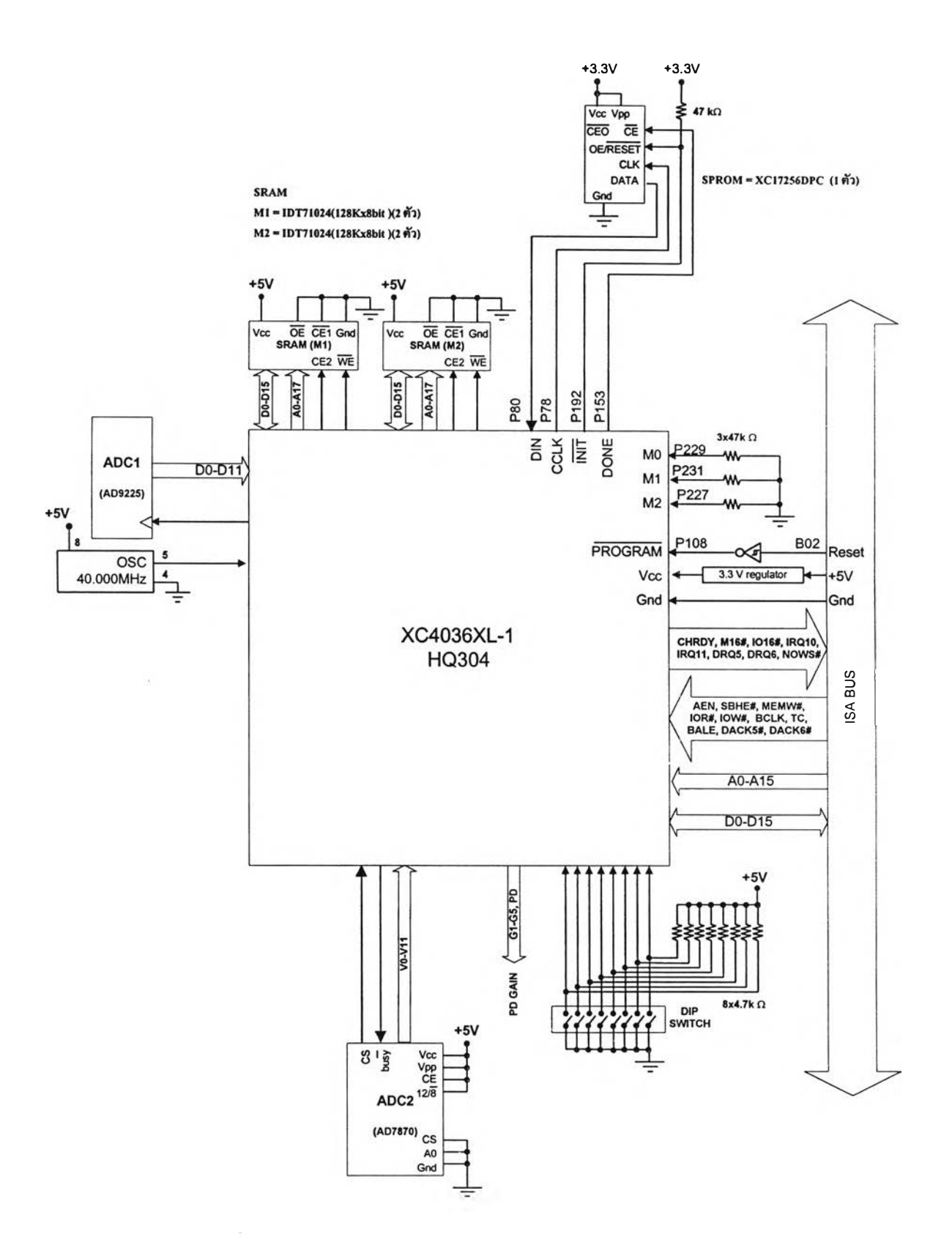

รูปที, 3.10 บล็อกไดอะแกรมของวงจรที่ออกแบบสมบูรณ์

#### 3.3.4 รายละเอียดการทำงานของวงจรดิจิตอล

วงจรภาคดิจิตอลมีหลักการทำงานคือรับข้อมูลจาก ADC แล้วทำการประมวลผลข้อมูล สัญญาณที่รับมาก่อนส่งไปยังคอมพิวเตอร์ผ่านทางบัล ISA

3.3.4.1 การถอดรหัสอินพุตเอาต์พุตและลอจิกควบคุม (I/O Decoder and Control Logic) วงจรถอดรหัสอินพุตเอาต์พุตและลอจิกควบคุมอยู่ภายใน ISAJNTF ทำหน้าที่ถอดรหัส แอดเดรสอินพุตเอาต์พุตพอร์ต ควบคุมการรับส่งข้อมูลกับเครื่องคอมพิวเตอร์ และโปรแกรมลอจิก ควบคุมการทำงานของวงจรภาคดิจิตอลและอัตราขยายสัญญาณของวงจรภาคแอนะลอก ภายใน ประกอบด้วยส่วนย่อยต่อไปนี้

1) ส่วนถอดรหัสแอดเดรสอินพุตเอาต์พุตพอร์ต สัญญาณที่ใช้ในการอ่านและเขียน พอร์ตประกอบด้วย สัญญาณแอดเดรสบัส SA[15:0], ดาต้าบัส SD[11:0], IOR, low, AEN, 1016 และดิปสวิตซ์ รพ[7:0] ภายในมีอินพุตเอาต์พุตพอร์ตขนาด 16 บิท 3 พอร์ต โดยใช้ สัญ ญาณ SA[15:3] เป็นเบสแอดเดรส และสัญญาณ SA[2:0] เป็นช่วงแอดเดรสอินพุตเอาต์พุต พอร์ตที่ใช้งาน เบสแอดเดรสสามารถกำหนดได้โดยการตั้งดิปสวิตซ์ในภาคผนวก ในการอ่านเขียน อินพุตเอาต์พุตพอร์ต สัญญาณแอดเดรสบัส SA[15:0], IOR หรือ IOW, และ AEN จะส่งออกมา ทาง ISA BUS โดยจะเปรียบเทียบเบสแอดเดรส SA[15:3] กรณีเขียนหรืออ่านพอร์ตสัญญาณ จะ ถอดรหัสหมายเลขพอร์ตเขียนและพอร์ตอ่านจากสัญญาณ SA[2:0] ซึ่งแบ่งเป็นพอร์ตเขียน 16 บิต 3 พอร์ต และพอร์ตอ่าน 16 บิต 3 พอร์ต ขณะเดียวกันสัญญาณ 1016 จะแอกทีฟ 0 บอกให้ ISA BUS ทราบว่าการรับส่งข้อมูลมีขนาด 16 บิต โดยการถอดรหัสหมายเลขพอร์ตดูในตารางที่ 3.2 และไดอะแกรมเวลาแสดงในรูปที่ 3.11[51]

| เบสแอดเดรส |         | หมายเลข        | พอร์ตเขียน          | พอร์ตอ่าน           |
|------------|---------|----------------|---------------------|---------------------|
| SA[15:3]   | SA[2:0] | พอรัต          | (10W)               | (IOR)               |
| ดิปสวิตช์  | 000     |                | หมายเลขรีจิสเตอร์   | อ่านข้อมูลสัญญาณ    |
|            |         |                | ควบคุมสัญญาณ        | ตรวจวัด PD          |
|            |         |                | (Register Index)    |                     |
| ดิปสวิตช์  | 010     | $\overline{2}$ | รีจิสเตอร์ข้อมูล    | อ่านรีจิสเตอร์สถานะ |
|            |         |                | (Data Register)     | การขออินเตอร์รัพต์  |
| ดิปลวิตช์  | 100     | 3              | เอ็นเอเบิลการขอ DMA | วีเซตวงจร           |
|            |         |                | (Enable DMA         |                     |
|            |         |                | request)            |                     |

ตารางที่ 3.2 หน้าที่ของพอร์ตเขียนและพอร์ตอ่าน

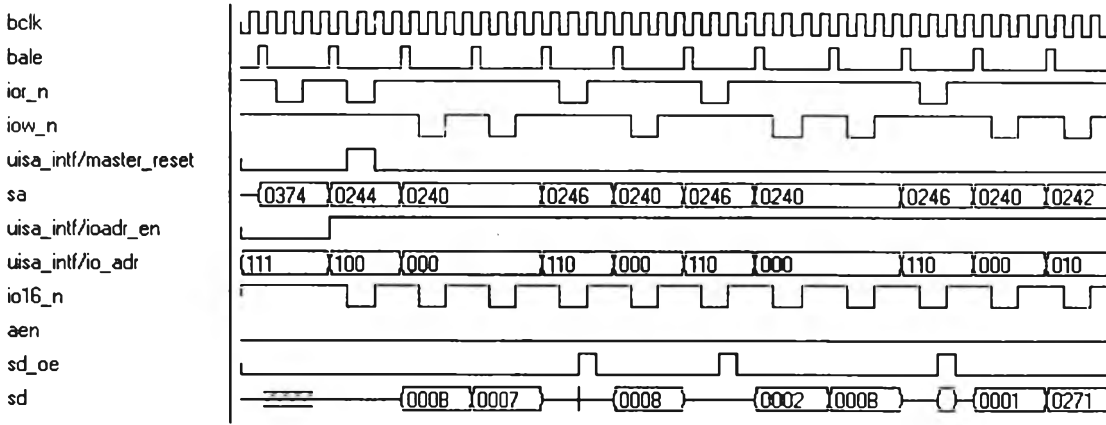

รูปที่ 3. า 1 ไดอะแกรมเวลาวงจรถอดรหัสแอดเดรสอินพุตเอาต์พุต

2) ส่วนลอจิกควบคุมการทำงานของวงจร (พอร์ตเขียน า และพอร์ตเขียน 2) เป็นพอร์ต สำหรับโปรแกรมลอจิกควบคุมการทำงานของวงจรโดยพอร์ตเขียน 1 เป็นพอร์ตใช้ระบุหมายเลข รีจิสเตอร์ (Register index) มี 6รีจิสเตอร์ และพอร์ตเขียน2 เป็นพอร์ตเขียนข้อมูลไปยังรีจิสเตอร์ที่ ระบุเพื่อโปรแกรมการทำงานของวงจร

การโปรแกรมลอจิกควบคุมเริ่มต้นด้วยการสังเขียนหมายเลขรืจิสเตอร์ที่ต้องการไป**ยัง** พอร์ตเขียน 1 หมายเลขรีจิสเตอร์จะถูกเก็บไว้ใน RegCtrl รีจิสเตอร์ จากนั้นสังเขียนข้อมูลหรือ ลอจิกควบคุมวงจรไปยังรืจิสเตอร์ RegData ผ่านทางพอร์ต 2 สัญญาณเขียนพอร์ต 2 จะถอดรหัส หมายเลขรืจิสเตอร์ที่เก็บไน RegCtrl รืจิสเตอร์ แล้วสังเขียนข้อมูลลงในรืจิสเตอร์ที่ระบุลอจิก ควบคุมการทำงานของแต่ละรืจิสเตอร์ ดังรายละเอียดต่อไปนี้

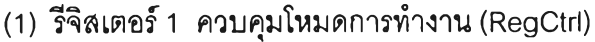

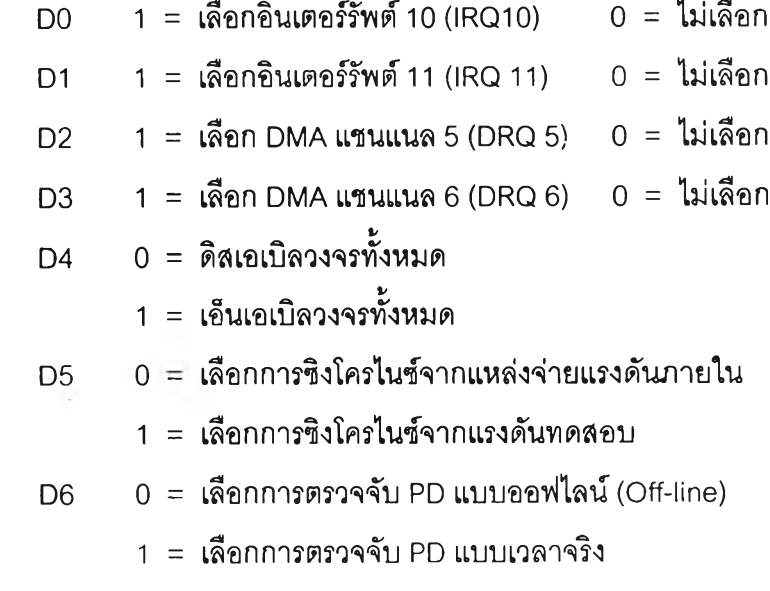

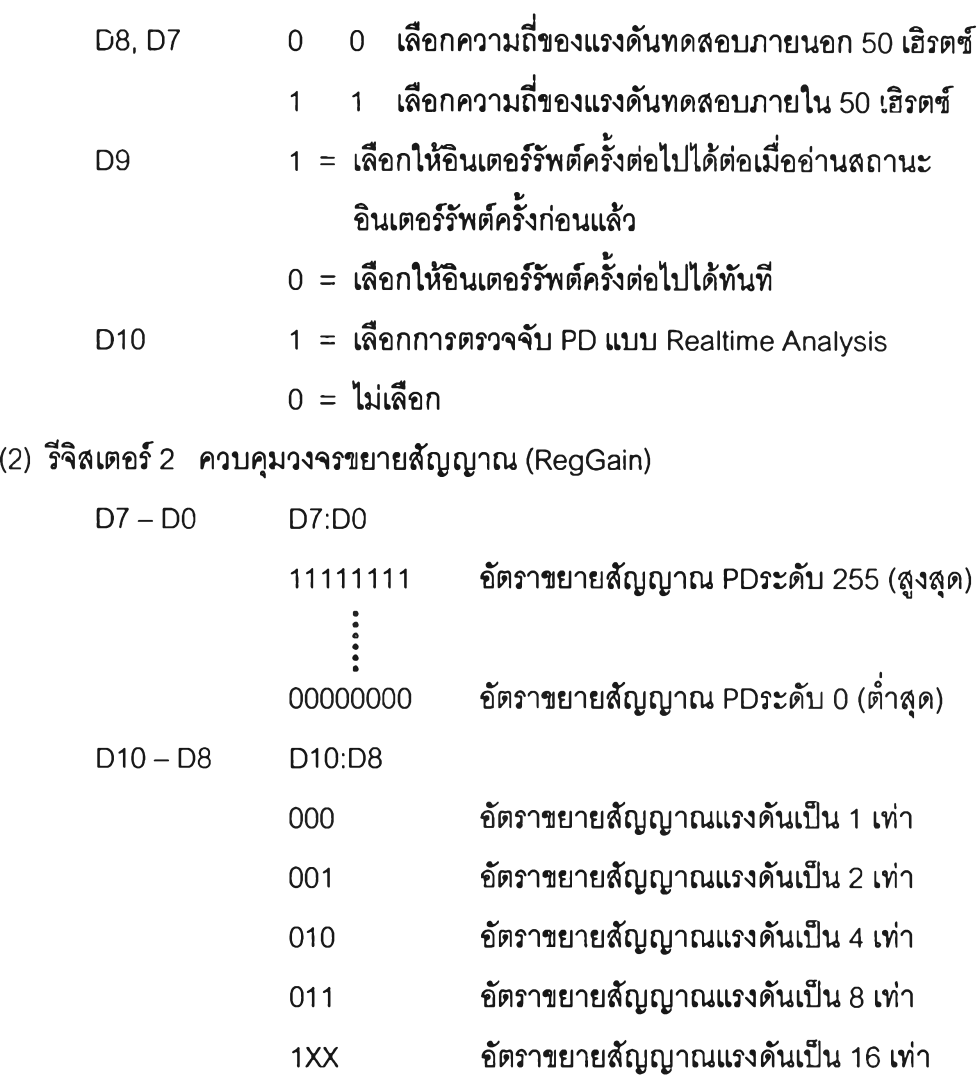

- (3) ร์จิสเตอร์3 กำหนดค่าระดับเทรชโฮลด์ตรวจจับค่ายอด PD (RegPDTHold) D11-D0 ค่าเทรชโฮลด์
- (4) รีจิสเตอร์4 กำหนดช่วงเวลาตรวจจับค่ายอดสูงสุดของ PD ((RegPDLTime)

D11-D0 ค่าช่วงเวลา

(5) รีจิสเตอร์5 ปรับค่าออฟเซต (Offset) ของ ADC1 (RegPDOffset)

D11-D0 ค่าออฟเซต

(6) รีจิสเตอร์6 ปรับค่าออฟเซต (Offset) ของ ADC2 (RegTVOffset)

 $D11 - D0$  ค่าออฟเซต

3) พอร์ตควบคุมการปิดเปิดสัญญาณขอ DMA (พอร์ตเขียน 3) การปิดเปิดสัญญาณขอ DMA โปรแกรมได้โดยการเขียนลอจิกที'บิต SD0 ส่งไปยังพอร์ตเขียน 3 (0=ปิด, 1=เปิด) ค่าลอจิกนี้ จะถูกเก็บในรีจิสเตอร์ 1 บิต เมือสัญญาณ DACK5(6) แอคทีฟ รีจิสเตอร์นีจะถูกสังเคลียร์เพื่อปิด การขอ DMA ไม่ไห้ค้างอยู่

4) พอร์ตอ่านข้อมูลตรวจจับ PD (พอร์ตอ่าน 1) พอร์ตอ่าน 1 เป็นพอร์ตไข้ในการอ่าน ข้อมูลตรวจจับ PD จากหน่วยความจำสัญญาณ RD CLK เป็นสัญญาณนาฬิกาส่งไปยังวงจรรับ ข้อมูลตรวจหาตำแหน่ง PD เพืออ่านหน่วยความจำ ในขณะเดียวกันสัญญาณนี้จะไปเอ็นเอเบิล 3-state ให้บัสข้อมูลจากหน่วยความจำเชื่อมต่อกับบัส SD[15:0] เพื่อส่งข้อมูลไปยังคอมพิวเตอร์ โดยไดอะแกรมเวลาแสดงด้งรูปที่ 3.12[51]

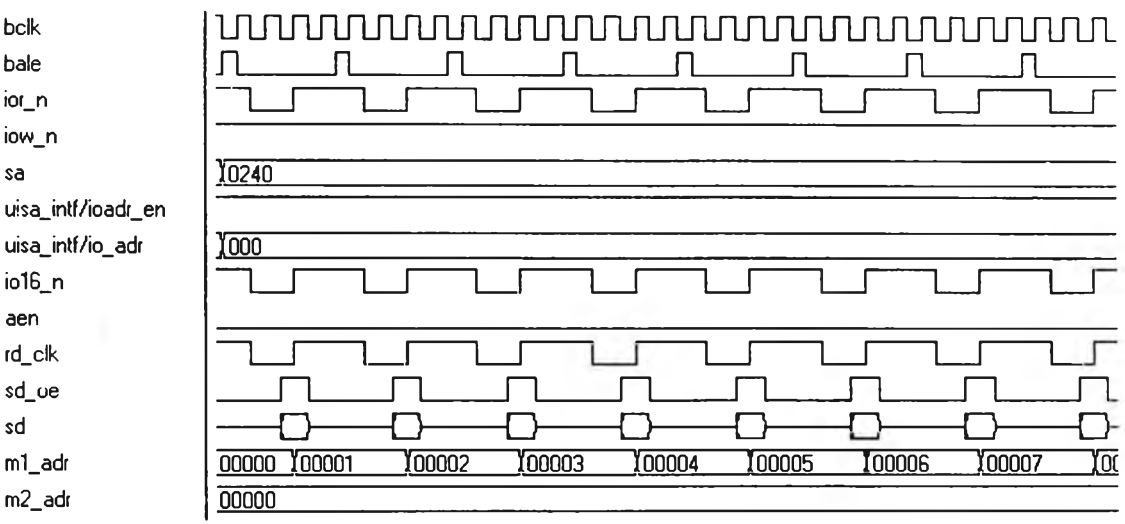

รูปที่ 3.12 ไดอะแกรมเวลาสัญญาณอ่านข้อมูลตรวจจับ PD

5) พอร์ตรีจิสเตอร์สถานะ (พอร์ตอ่าน 2) เป็นพอร์ตใช้ไนการอ่านรีจิสเตอร์สถานะแสดง บิตการขออินเตอร์รัพต์และการทำ DMA โดยสัญญาณ OEJSTATUS (Interrupt Status) เป็น สัญญาณของพอร์ตอ่าน 2 ส่งไปยังบัฟเฟอร์ให้เก็บสัญญาณที่ขออินเตอร์รัพต์หรีอขอ DMA พร้อม กับเอ็นเอเบิลให้ข้อมูลจากบัฟเฟอร์ส่งไปยังบัส SD[15:0] และถูกอ่านเข้าเครื่องคอมพิวเตอร์ จาก นั้นสัญญาณเคลียร์อินเตอร์รัพต์ (CLR\_INTF) จะส่งไปเคลียร์ฟลิปฟลอป (Flip-flop) ที่สร้าง สัญญาณขออินเตอร์รัพต์ เพื่อให้พร้อมที่จะสร้างสัญญาณอินเตอร์รัพตํในครั้งต่อไป บิตแสดง รีจิสเตอร์สถานะมืด้งนี้

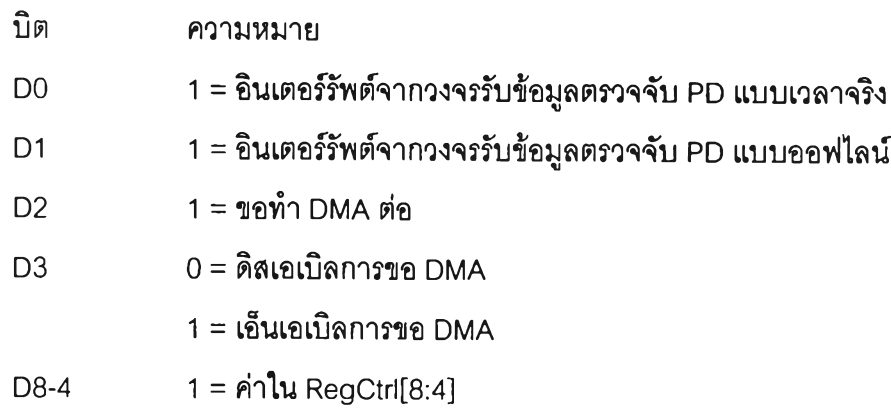

6) พอร์ตรีเซตวงจร (พอร์ตอ่าน 3) พอร์ตอ่าน 3 เป็นพอร์ตที่ใข้ในการรีเซตวงจร เมื่อจัง อ่านพอร์ตนี จัญ ญ าณ Master Reset จะแอคทีฟเป็นผลให้ ฟลิปฟลอป, รีจิสเตอร์ และ 3-state ภายในวงจรทั้งหมดจะเคลียร์ ดังไดอะแกรมเวลาในรูปที่ 3.13[51]

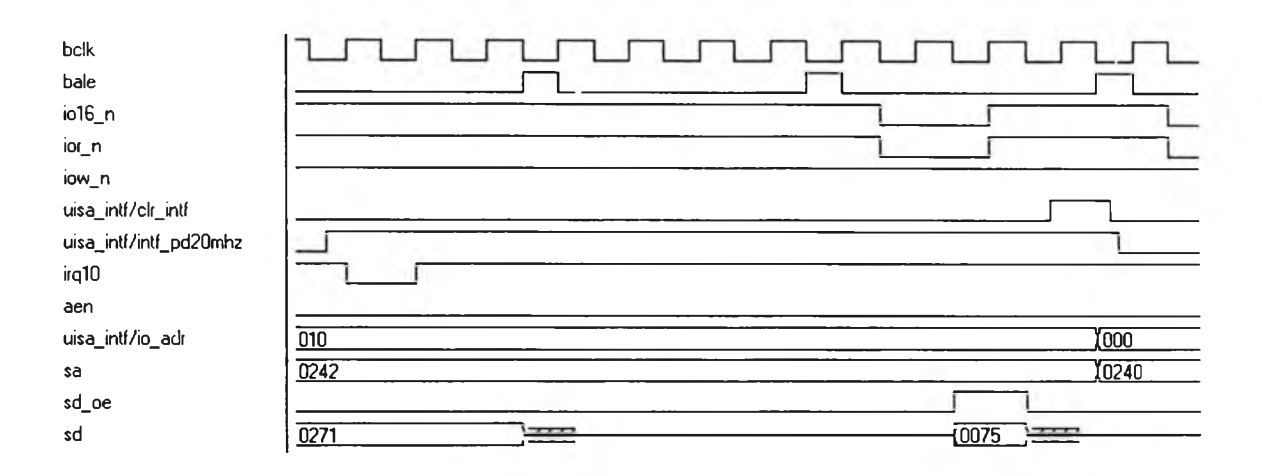

รูปที่ 3.13 ไดอะแกรมเวลาจัญญาณควบคุมการขออินเตอร์รัพต์

### 3.3.4.2 ส่วน ควบ คุม การขออิน เตอร์รัพ ต์

ส่วนของการควบคุมอินเตอร์รัพต์จะมีฟลิปฟลอปควบคุมการขออินเตอร์รัพต์ โดยจะส่ง จัญญาณ INT\_PD20MHz ควบคุมวงจรส่วนที่ลร้างพัลจัขออินเตอร์รัพส์ไปยังขาสัญญาณ IRQ10 หรือ IRQ11 ของ ISA บัสตามที่เลือกไว้ในรีจิสเตอร์ RegCtrl เมื่อมีการจังอ่านพอร์ตรีจิสเตอร์ สถานะ (พอร์ตอ่าน 2) วงจรควบคุมการขออินเตอร์รัพต์จะรีเซต

## 3.3.4.3 ส่วนการถ่ายโอน ข้อมูลไปยังเครี่องคอมพ ิวเตอร์

สามารถถ่ายโอนข้อมูลได้สองแบบคือ แบบ DMA transfer ลำหรับโหมดการทำงานแบบ เวลาจริง และแบบ I/O transfer ลำหรับทุกโหมดการทำงาน ดังรายละเอียดต่อไปนี้

) การถ่ายโอนข้อมูลใช้วิธี DMA transfer เมือเก็บข้อมูลครบ 1 คาบ สัญญาณ DMA\_REQ จะส่งไปยังส่วนควบคุมการขอ DMA เชื่อมต่อกับขาสัญญาณ DRQ5 หรือ DRQ6 ของ บัส ISA ตามทเลือกในรืจิสเตอร์ Reg Ctrl รอจนเริ่มมีการส่งข้อมูลสัญญาณ AEN, IOR, MWTC และ DACK5(6) แล้วจึงน่ามาสร้างเป็นสัญญาณนาพิกา TRN\_CLK เพื่อควบคุมการอ่านข้อมูล จากหน่วยความจำเมื่อการทำ DMA เสร็จ า บล็อก สัญญาณ TC จะแอคทีฟ 1 ผ่านส่วนที่สร้าง สัญญาณอินเตอร์รัพต่ไปยังคอมพิวเตอร์ เมื่อโปรแกรมตรวจสอบพบการขออินเตอร์รัพต์มาจาก วงจรควบคุมการ DMA โปรแกรมจะทำการย้ายข้อมูลไปเก็บในหน่วยความจำที่ต้องการ และส่ง คำสังไปยังพอร์ต 3 เอ็นเอเบิลให้ทำ DMA ในบล็อกต่อไปได้ ดังไดอะแกรมเวลาในรูปที่ 3.14[51]

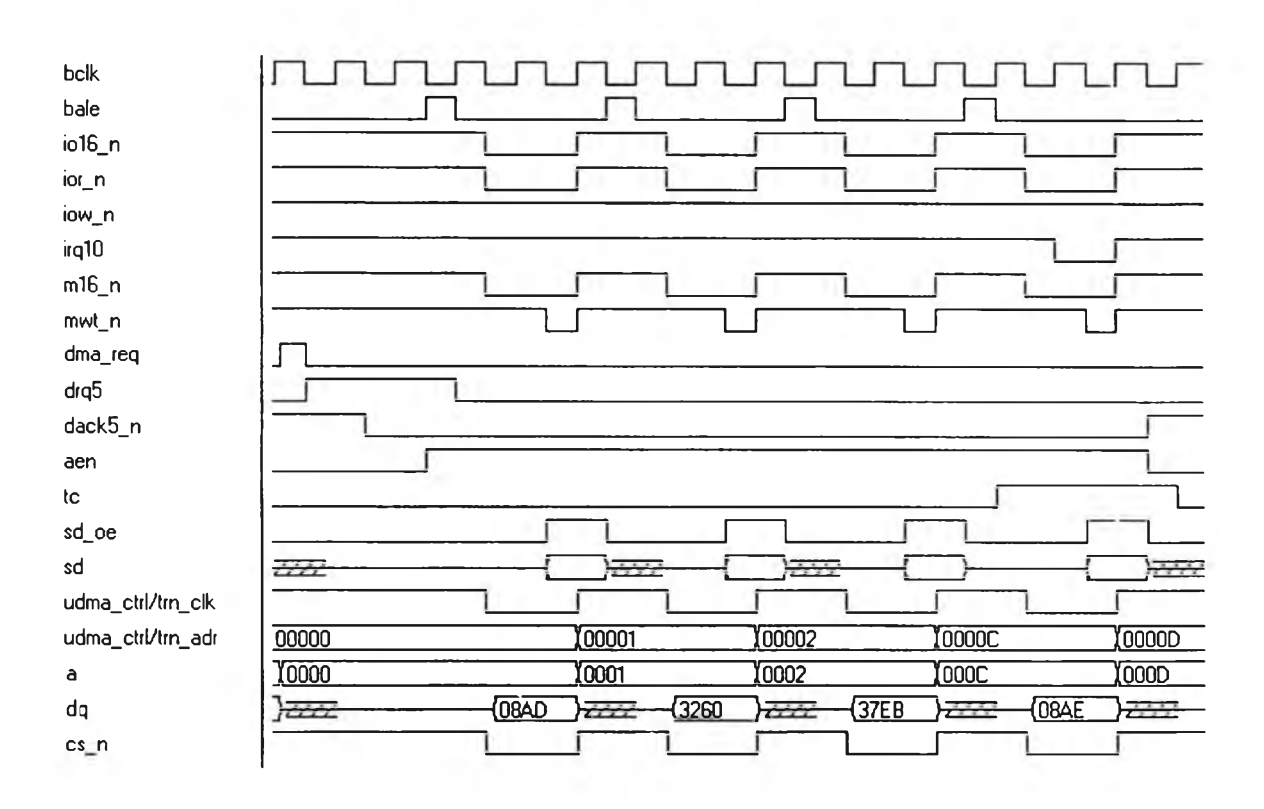

รูปที่ 3.14 ไดอะแกรมเวลาของสัญญาณควบคุมการ DMA

2) การถ่ายโอนข้อมูลโดยใซวิธี I/O transfer เป็นการส่งข้อมูลโดยการอ่านพอร์ตอ่าน 1 ซึ่งเป็นพอร์ตที่ใข้อ่านข้อมูลตรวจจับ PD รูปที่ 3.16 แสดงไดอะแกรมเวลาของวิธี I/O transfer

# 3.3.4.4 การกำจัดเบาซ์ความถี่แรงดันทดสอบ

เป็นการกำจัดเบาซ์ (bounce) ที่เกิดขึ้นเนื่องจากในขณะที่แรงดันทดสอบอยู่ในช่วงผ่าน ศูนย์ โดยเมื่อสัญญาณเริ่มเปลี่ยนสถานะครั้งแรกที่มุมเฟสศูนย์องศา วงจรนับจะรืเซตเริ่มนับหน่วง เวลาจนถึงมุมเฟสที่ 180 องศาจึงจะหยุดนับ หสังจากนั้นจะอ่านค่าแรงดันทดสอบเพื่อรอหาจุด

่านศูนย์ครั้งต่อไป การทำงานจะเป็นฟนนี้เหมือนกันทุกคาบ จึงไม่เกิดเบาซ์ที่ขึ้นที่บริเวณรอบๆ จุดผ่านศูนย์

### 3.3.4.5 ส่วนรับข้อมูลตรวจจับ PD

ส่วนรับข้อมูลตรวจจับ PD ทำหน้าที่รับข้อมูลตรวจจับ PD จาก ADC1 ด้วยอัตราชัก ตัวอย่าง 20 ล้านตัวอย่างต่อวินาที ข้อมูลที่ตรวจจับได้จะมืทั้งค่ายอดของ PD และค่าแรงตัน ทดสอบ นอกจากนีเรายังสามารถจัดเรียง (rectify) ค่ายอดให้แสดงค่าสัมบูรณ์ของสัญญาณได้ โดยการส่งสัญญาณควบคุมไปยังวงจรตรวจจับค่ายอดภายในวงจรรับข้อมูลตรวจจับ PD

า ) การทำงานของวงจรส่วนรับข้อมูลตรวจจับ PD ในการรับข้อมูลตรวจจับ PD จะมืการ กำหนดค่าเรมด้นให้กับวงจรก่อนคือ RegPDTHold[11:0] เป็นค่าเทรชโฮลดไข้เปรียบเทียบระดับ ี สัญญาณที่มีค่าสูงกว่าเทรซโฮลด์ให้ผ่านไปได้ และค่า PDLTime[11:0] เป็นค่าช่วง lock-out time ในการตรวจจับหาค่ายอดสูงสุด เมื่อวงจรเริ่มทำงานจะมืสัญญาณ CYCLE\_signal เป็นสัญญาณ ชิงโครไนซ์สำหรับรับข้อมูลตรวจจับ PD ในแต่ละไชเคิล และจะมืการสร้างสัญญาณไปควบคุมการ เขียนหน่วยความจำผ่านวงจร MEM\_SWITCH เมื่อสัญญาณ M1\_WE\_N เป็น 0 สัญญาณ M1\_CE\_N จะสังให้บัสข้อมูล M1\_DO[15:0] เชื่อมกับหน่วยความจำ ปิดบัสข้อมูลของหน่วยความ จำไม่ให้เชื่อมต่อกับบัส รอ[15:0] และสังให้หน่วยความจำทำงานในโหมดเขียน เริ่มที่วงจรตรวจ จับค่ายอด PD จะรับข้อมูลจาก ADC1 [11:0] เพื่อตรวจจับหาค่ายอดของสัญญาณ เมื่อตรวจจับ ได้ค่ายอด วงจรจะส่งสัญญาณจะสังให้บัฟเฟอร์ PEAK (Peak Buffer) เก็บค่ายอดในแต่ละ lockout time ค่ายอดสูงสุดจะเก็บในบัฟเฟอร์ MAXPEAK และส่งสัญญาณไปยังวงจรสัญญาณควบ คุมการเขียนหน่วยความจำ WRMEM\_CTRL ให้เขียนข้อมูลในบัฟเฟอร์ส่งไปยังหน่วยความจำ 2 ค่า โดยแอดเดรสแรกจะเป็นแอดเดรสศู่ส่งออกไปที่ M1\_ADR[17:0] พร้อมกับส่งค่ายอดใน MAXPEAK ออกไปที่ M1\_DO[15:0] ไซเคิลที่สองจะเป็นแอดเดรสคี่ส่งออกไปที่ M1\_ADR[17:0] พร้อมกับส่งค่าแรงตันทดสอบที่เก็บในบัฟเฟอร์ TVOLT ออกไปที่ M1 \_DO[15:0] โดยมีสัญญาณ M1\_CE\_N จำนวนสองไซเคิลไปสังให้หน่วยความจำ M1 เขียนค่ายอดและแรงตันทดสอบลงใน หน่วยความจำ ตังไดอะแกรมเวลาในรูปที่ 3.15[51]

ในขณะมีการเขียนค่ายอดลงหน่วยความจำชุดหนึ่ง ก็จะมีการอ่านข้อมูลจากหน่วยความ จำอีกชุดหนึ่งเพื่อส่งไปยังคอมพิวเตอร์ โดยวงจร DMA\_CTRL จะมีการสร้างสัญญาณไปควบคุม การอ่านหน่วยความจำผ่านวงจร MEM\_SWITCH เพื่อเปิดบัสข้อมูลจากหน่วยความจำให้เชือมต่อ กับบัส รอ[15:0] โดยรอให้สัญญาณ M2\_CE\_N แอกทีฟ และสัญญาณ M2\_WE\_N จะไปควบ คุมให้หน่วยความจำทำงานในโหมดอ่าน เริ่มจากสัญญาณ DMA\_REQ จะแอกทีฟเป็น 1 ส่งไปยัง ี ส่วนควบคุมการขอ I/O หรือ DMA เมื่อวงจรได้รับสัญญาณตอบสนองจากคอมพิวเตอร์แล้วจะทำ

นน้าที่สร้างสัญญาณอ่านข้อมูลส่งไปยัง วงจร MEM\_SWITCH นับแอดเดรสออกมาที่ M2\_ADR [17:0] (แอดเดรสจะนับขึ้นเริ่มจากแอดเดรสศูนย์จนถึงแอดเดรสสุดท้ายของข้ดูมูลที่เ^บอยู่ไน หน่วยความจำ) พร้อมกับส่งสัญญาณ M2\_CE\_N อ่านข้อมูลจากหน่วยความจำ M2 สัญญาณ เปิดให้บัสข้อมูลจากหน่วยความจำเชื่อมต่อกับบัส รอ[15:0] ข้อมูลจากหน่วยความจำจะอ่านเข้าส่ คอมพิวเตอร์ ดังไดอะแกรมเวลาในรูปที่ 3.16[51]

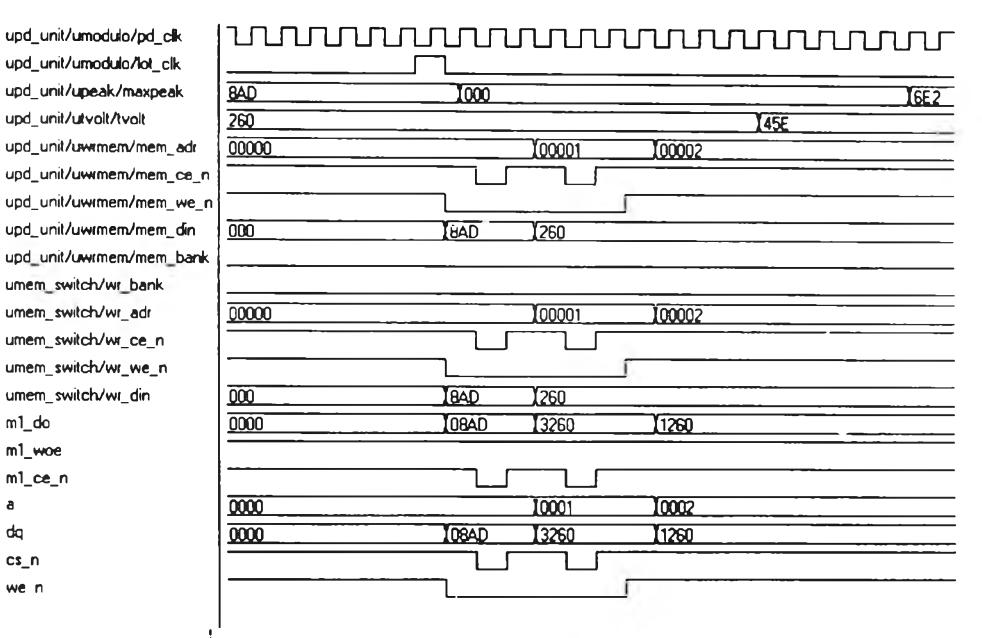

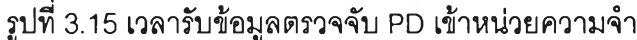

uisa\_intf/int\_req uisa\_intf/trn\_irq ui\$a\_intf/intf\_pd20mhz bdk bale io16\_n ior\_ท irq10 sa sd\_oe sd m1/a m1/dq m1/cs\_ท m1/we\_n upd\_unit/upeak/maxpeak upd\_unit/upeak/peak upd\_นกit/ upeak/above\_threshdd upd\_un\*t/upeak/max\_point upd\_unit/upeak/min\_point upd\_unit/upeak/greater\_peak umem\_\$witch/m1\_adf umem\_switch/m1\_ce\_n umem\_switch/m1\_we\_ ท m2/a m2/dq  $m2$ /cs\_n ค 2/we\_n

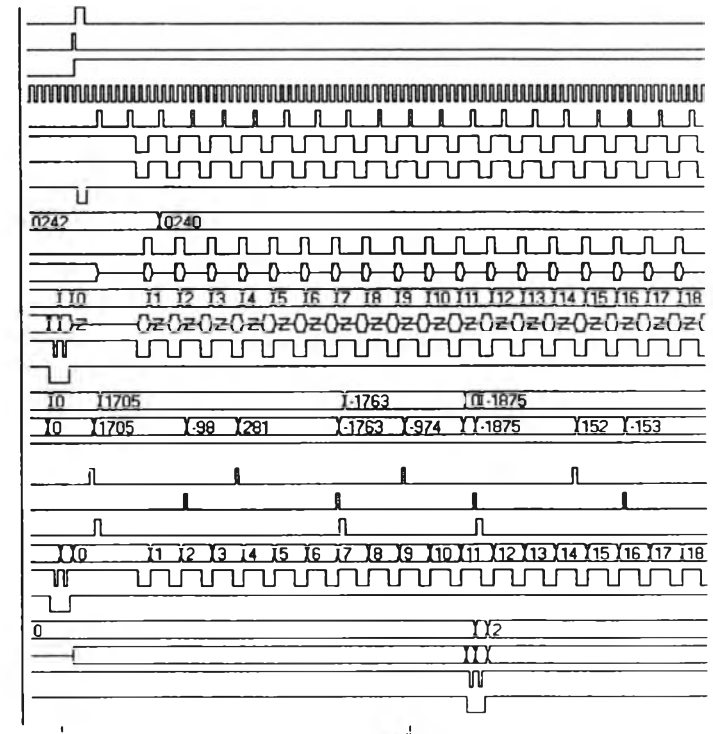

รูปที่ 3.16 เวลาเริ่มส่งข้อมูลตรวจจับ PD เข้าเครื่องคอมพิวเตอร์

2) ส่วนตรวจจับค่ายอด PD ทำหน้าที่ตรวจจับค่ายอด (Peak) PD แล้วส่งข้อมูลไปเก็บ ทักไว้ไนบัฟเฟอร์รอส่งไปยังหน่วยความจำ หลังจากปร์บข้อมูล PD ด้วยค่าออฟเชตแล้ว ข้อมูลที่ได้ จะเก็บลงในบัฟเฟอร์แบบ FIFO เพื่อเก็บค่า PD จำนวน 3 ตำแหน่ง การเปรยบเทียบค่ายอดจะนำ ค่าทั้ง 3 ไปพิจารณา

```
greater_peak 
                      <= ฯ' when (ABS_PEAK > ABS_MAXPEAK) else 'O'; 
                      <= 'O' when (ABS_PEAK < PDADC_THOLD) else ฯ'; 
above_threshold
ทาax_point 
                      \le "1' when (YN_2 \le YN_1) and (YN_1 > YN) else '0';
                      \le "1' when (YN_2 > YN_1) and (YN_1 \le YN) else '0';
min_point
. . . . . . . .
if ((max_point = '1') or (min_point = '1')) then
      PEAK <= YN_1;
else
a a sa sala
```
โดยจะถือว่าตำแหน่ง Y $_{\rm n}$ , เป็นค่ายอดก็ต่อเมื่อ Y $_{\rm n}$ , เป็นจุดสูงสุดหรือจุดต่ำสุดเมื่อเทียบ กับ Y $_{\sf n}$  และ Y $_{\sf n\text{-}2}$  ส่วนค่ายอดสูงสุดพิจารณาจากสัญญาณ greater\_peak และ above\_threshold โดยเมื่อค่าสัมบูรณ์ของบัฟเฟอร์ PEAK มืค่าสูงกว่าค่าสัมบูรณ์ของบัฟเฟอร์ MAXPEAK ที่มือยู่เดิม และมีค่ามากกว่าค่าเทรชโฮลด์ที่กำหนด ในช่วงเวลาแต่ละ lock-out time วงจรนำค่ายอดที่สูงสุด เก็บในบัฟเฟอร์ MAXPEK ลงในหน่วยความจำ จากนั้นวงจรจะตรวจหาค่ายอดกัดไปและเริ่มจับ เวลาอีกครั้งเพื่อตรวจหาค่ายอดสูงสุดใน lock-out time ใหม่ ดังไดอะแกรมเวลาในรูปที่ 3.17

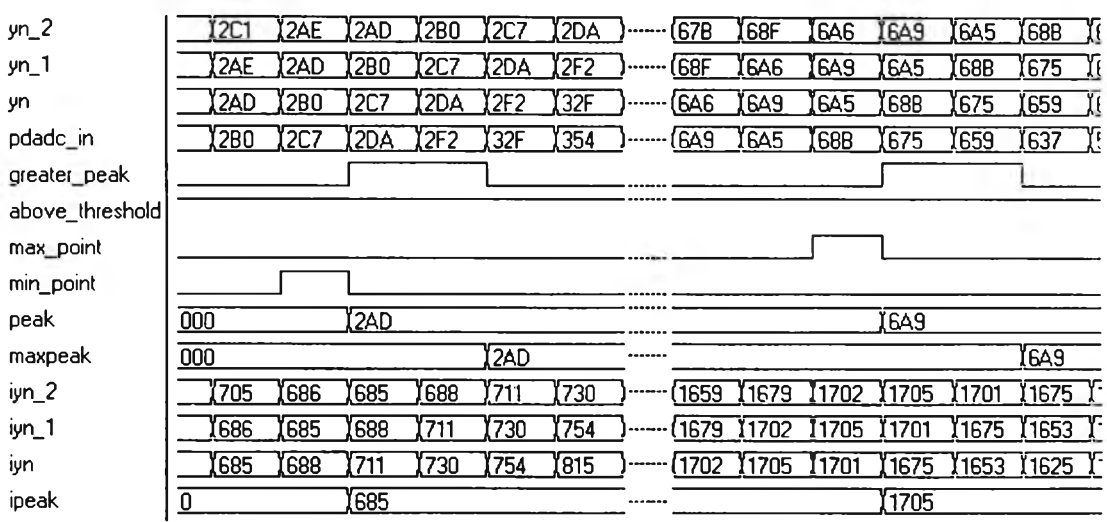

รูปที่ 3.17 ไดอะแกรมเวลาวงจรตรวจจับค่ายอด PD

### 3.4 ดีไวซ์ไดรเวอร์

ดีไวซไดรเวอร์คือซอฟต์แวร์ที่ทำหน้าที่เป็น device controller ของฮาร์ดแวร์ และ ี สามารถเชื่อมต่อกับโปรแกรมประยุกต์ได้ ในงานวิจัยนี้พัฒนาโปรแกรมประยุกต์บนระบบปฏิบัติ การ (Operating system) วินโดวส์98

### 3.4.1 **ส่วน**ประกอบของระบบปฏบ้ดีการ**วินโดวส์**98 ที่**เกี่ยว**ข้อง

ระบบปฏิฟ้ติการวินโดวส์98 ประกอบไปด้วยส่วนของโปรแกรมที่ทำหน้าที่ต่าง\*! สำหรับ ส่วนที่มีความเกี่ยวข้องกับการพัฒนาดีไวชํไดรเวอร์สำหรับงานวิจัยโดยตรง มีรายละเอียดดังนี้

1) VMM (Virtual machine manager) จะทำงานอยู่ในระดับล่างสุดของวินโดวส์98 ซึ่ง เป็นส่วนทีทำงานใน protected mode ของ CPU ตระกูล Intel ตั้งแต่รุ่น 386 ขึ้นไป[52] ทำหน้าที่ ดูแลจัดการ Virtual machine (VM) ทั้งหมดที่ทำงานอยู่ภายใต้วินโดวส์ 98

2) VxDS (Virtual devices) เป็นโปรแกรมแบบ 32 บิต ที่ทำงานจัดการทรัพยากรของ ระบบ ได้แก่ อุปกรณ์ฮาร์ดแวร์ หรือโปรแกรมประยุกต์ต่างๆ เพื่อทำให้โปรแกรมทั้งหมดสามารถใช้ งานทรัพยากรของระบบร่วมกันได้ VxD ทำงานประสานกับส่วนของ VMM และส่วนอื่นในการ จัดการสัญญาณอินเตอร์รัพท์และการกระทำอินพุตเอาต์พุตสำหรับโปรแกรมประยุกต์หนึ่งๆ โดย ไม่ให้มีผลกระทบต่อโปรแกรมประยุกต์อื่นๆ VxD เป็นส่วนหนึ่งของ VMM ซึ่งมีสิทธิพิเศษในการ ทำงานที่เหนือกว่าโปรแกรมประยุกต์ที่ทำงานอยู่ในระบบ VxD code และ data นั้นทำงานใน Ring 0, 32 bit flat memory model ในการทำงานนี้ VxD จะสามารถอ้างถึงแอดเดรส ณ ตำแหน่งใด ๆ ก็ได้ภายใน 4 จิกะไบต์ โดยไม่ต้องเปลี่ยนค่าของ segment register เหมือนอย่าง โปรแกรมแบบ 16 บิต (ใน protected mode น้น segment register จะมีหน้าทีอืนและเรียกว่า selector) เนื่องจาก VxD ทำงานอยู่ในระดับของ Kernel ในระบบปฎิบิติการ ซึ่งมีสิทธิในการใช้ งาน privileged instruction ของ CPU ได้ ดังนั้น VxD จึงลามารถเช้าถึงส่วนต่าง ๆ ของ CPU และระบบได้ วินโดวส์ใช้ VxD สำหรับทำหน้าที่ virtualize ทรัพยากรของระบบ เช่น อุปกรณ์ ฮาร์ดแวร์ หรือ การขออินเตอร์รัพต์ เป็นต้น (การทำ virtualize คือการทำให้โปรแกรมประยุกต์ เสมือนกับเป็นเจ้าของทรัพยากรนั้นๆแต่เพียงผู้เดียว เช่น โปรแกรมประยุกต์ที่พัฒนาขึ้นนี้สามารถ ทำงานกับ IRC 5, I/O Port 280h ได้โดยตรงและไม่มีผลกระทบต่อโปรแกรมอื่นที่ใช้งานอุปกรณ์ เดียวกันอยู่นี้ และในทางกลับกันก็เป็นจริงด้วย) โดยสรุป VxD นันมีคุณสมบิติหลายอย่างที่

เหมาะกับการพัฒนาส่วนของซอฟต์แวร์ที่ทำหน้าที่เป็น device controller ของการ์ด PD ดังนื (1 ) ความเร็วและการเช้าถึงส่วนต่างๆของระบบ จะเหนือกว่าและไม่มีช้อจำกัดเหมือน กับโปรแกรมประยุกต์ ความเร็วเหนือกว่าการใช้งานไดรเวอร์ที่พัฒนาบน MS-DOS เนื่องจากไม่ ต้องมีการทำ Context switching ซึ่งเป็นลักษณะที่เกิดขึ้นในการทำงานแบบ Multitasking

(2) สามารถเชื่อมต่อกับโปรแกรมประยุกต์ 32 บิตบนวินโดวส์ใต้ โดยผ่านอินเตอร์เฟส แบบ device I/o control

นอกจากทั้งสองส่วนที่ไต้กล่าวมาแล้ว ระบบปฏิบัติการวินโดวส์'98 ยังมีส่วนประกอบที่ สำคัญอิน'] เๆ1น Read-only memory (ROM) basic input and output system (BIOS), Installable device drivers and terminate-and-stay-resident (TSR) programs, 16- and 32-bit Windows dynamic-link libraries (DLLs), Microsoft MS-DOS-based applications, 16- and 32-bit Windows-based applications เป็นต้น

### 3.4.2 การสราง Device Controller

ในการสร้าง (implement) PD.VxD ซึ่งเป็นโปรแกรมที่ทำหน้าที่เป็น device controller บัน ไต้ใช้ซอฟต์แวร์ VtoolsD ของบริษัท Vireo Software, Inc. (ปัจจุบันเป็นของ Compuware Co., Ltd.) เป็นเครื่องมือ โดยที่ PD.VxD นั้นสามารถทำงานไต้ทั้งระบบวินโดวส์95 และวินโดวส์' 98 แม้จะพัฒนาบนวินโดวส์95 ทั้งนี้เนื่องจากวินโดวส์'98 ไต้ทำ backward compatability ในส่วน ของ VxD ไว้ด้วย สำหรับ VxD ที่พัฒนาขึ้นนี้โปรแกรมประยุกต์จะติดต่อ VxD โดยใช้ IOCTL ดังใน รูปที 3.18 โดยที API (Application programming interface) เป็นฟังก์ชันในการเรียกใช้บริการ ต่าง ๆ ของระบบปฏิบัติการ ส่วน SPI (System programming interface) เป็นฟังก์ชันในการเรียก ใช้ VxD ที่สามารถใช้ใต้โดย Kernel เท่านั้น ซึ่งเป็นจุดที่แตกต่างระหว่างการที่โปรแกรมประยุกต์ ติดต่อกับระบบปฏิบัติการ กับการที่ดีใวชํไดรเวอร์แบบ VxD ติดต่อกับระบบปฏิบัติการ

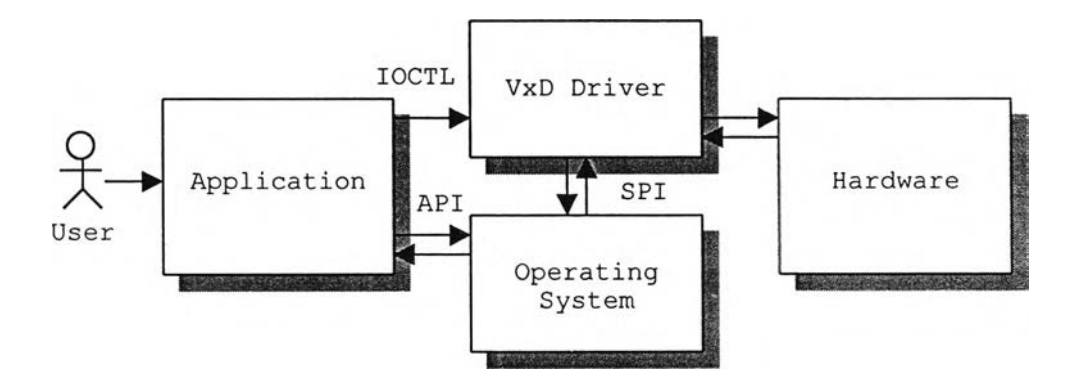

รูปที่3.18 โมเดลของ VxD ที่พัฒนาขึ้น

โปรแกรม VxD มีลักษณะเป็น Event driven โดยตัวโปรแกรม VxD จะไต้รับเมสเสจ (message) ต่าง ๆ จำกตัวระบบ เสมือนว่ารับรู้เหตุการต่างๆ ที่เกิดขึ้นในระบบ ฟังก์ชันการทำงาน ใน PD.VxD สำหรับเมสเลจต่างๆ จะเรียกใช้ตามที่ไต้กำหนดไว้ เมื่อ VxD ไต้รับเมสเลจเช่น Device Create ขณะที่สร้าง device ขึ้นมา หรือเมื่อเกิดฮาร์ดแวร์อินเตอร์รัพต์ VMM ก็จะบันทึก ว้ว่ามีอินเตอร์รัพต์เกิดขึนแล้ว โดยเก็บสถานะทุกอย่างที่จำเป็นไว้ ในขั้นนี้เรียกว่า first-level interrupt handler รอจนกระทั่งสามารถส่งเมสเสจเหล่านี้ไปยังส่วนที่จะทำการทำงานของอินเตอร์ รัพต์ ซึ่งเรียกว่า second-level interrupt handler จาก VMM ผ่านเข้ามายัง VxDs ในระบบทุกตัว เรียงตามลำดับในลิสต์ (list) แม้ VMM จะไม่สามารถตอบสนองเมสเสจได้ทํนทีก็ตาม แต่ VxD ก็เป็นวิธีที่สามารถควบคุมและจัดการฮาร์ดแวร์ได้เร็วที่สุดลำหรับระบบปฏิบัติการวินโดวลั98[53]

## 3.4.3 การออกแบบดีไวซ์ไดรเวคร์

ในการออกแบบโปรแกรม PD.VxD สำหรับใข้ในงานวิจัยนี้ จะประกอบด้วยส่วนของ PD Detection, Capture และ PD Analysis ซึ่ง PD.VxD จะทำหน้าที่สำคัญ 3 ส่วน คือ

1) การจัดการ virtualize อินเตอร์รัพต์ และ อินพุตเอาต์พุตพอร์ต จะเรียกใช้บริการของ VPICD (Virtual programmable interrupt controller device) ซึ่งเป็น VxD ตัวหนึ่งของวินโดวลั ด้วยการเรียกใช้ฟังก์ชัน VPICD Virtualize\_IRQ ร่วมกับฟังก์ชัน VPICD Physically Mask ,VPICD\_PhysicallyJJnmask และ VPICD\_Force\_Default\_Behavior ในการจัดการเกียวก์บ การ virtualize 1 mask & unmask IRQ และ ยกเลิกการ virtualize

2) การจัดการ memory buffer เนื่องจากเราใช้ส่วนของพื้นที่หน่วยความจำส่วนที่ใช้ร่วม กันใน Win32 application ทุกตัว ร่วมกับ System VM ของระบบซึ่งเป็นที่ที่ VxD ของเราทำงานอยู่ ทำให้ไม่จำเป็นต้องทำการลำเนาข้อมูลจากส่วนของ VxD ไปส่ส่วนของโปรแกรมประยุกต์ พื้นที่ หน่วยความจำส่วนนีเป็นส่วนของ Virtual address space ซึงจำเป็นจะต้องมีการแมปจาก buffer ที่จองพื้นที่ไว้ใปส่พื้นที่ที่ใช้งานร่วมกัน เราสามารถทำการ lock และ commit ลงส่ Physical memory โดยใช้ฟังก์ชัน LinPageLock รูปที่ 3.19 แสดงพื้นที่ของ memory ส่วนที่ใช้งานลำหรับ buffer ซึ่งจะแมปเช้าไปในส่วนของ shared system region ในการทั่งงานถ่ายโอนข้อมูลจาก ฮาร์ดแวร์จะใช้ลักษณะของ Program I/o

3) การจัดการติดต่อกับโปรแกรมประยุกต์แบ่งเป็น 2 แบบคือ

(1) จากโปรแกรมประยุกต์ไปยัง VxD โดยผ่าน Device I/o Control Interface ซึ่ง Win32 application สามารถเรียกใช้ Win32 API ที่มีชื่อ'ว่า DeviceloControl ไดโดยตรง หลังจาก ที่ได้สร้าง Handle สำหรับการติดต่อกับ VxD มาแล้วจาก API ที่มี1ชื่อ'ว่า CreateFile

(2) จาก VxD ไปยังโปรแกรมประยุกต์โดยใช้ undocumented service ของวินโดวลั ลักษณะที่ PD.VxD ทำโดยให้โปรแกรมประยุกต์สร้าง Event ขึ้นมาโดยใช้ Win32 API ที่มีชื่อว่า CreateEvent แล้วทำการแปลง Handle ที่ได้ไห้อยู่ในรูป Ring 0 Event Handle ซึง VxD สามารถ เรียกใช้ได้โดยใช้ undocumented API ที่มี1ชื่อว่า OpenVxDHandle ซึงอยู่ในไฟล์ kernel32.dll จากนันจึงส่ง Handle นีไปยัง VxD โดยใช้ DeviceloControl เมือ VxD ต้องการจะติดต่อกับ

ปรแกรมประยุกต์ VxD จะใข้ Ring 0 Event Handle ที่ได้ และฟังก์ชัน VWIN\_SetWin32Event เทือทำ Event signaling ให้กับโปรแกรมประยุกต์

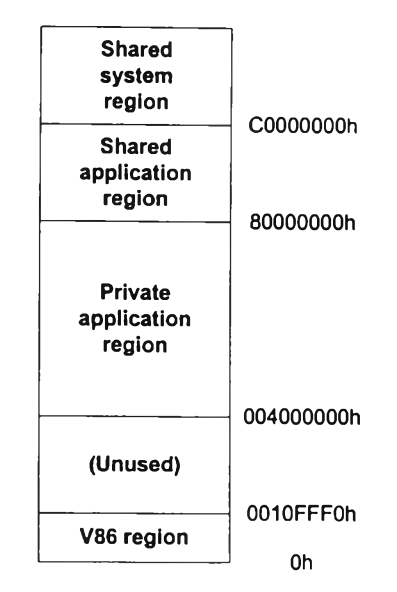

System memory map of Windows 95 virtual address space

รูปที่ 3.19 พื้นที่ของ memory ส่วนที่ใช้งานลำหรับ buffer

### 3.4.4 Device I/o Control Interface ของดีไวซใดรเวอร์

ค่าต่อไปนี้คือ Device I/O Control Interface ของดีไวซ์ไดรเวอร์ PD.VxD ส่วนที่ application สามารถเรียกใช้ได้

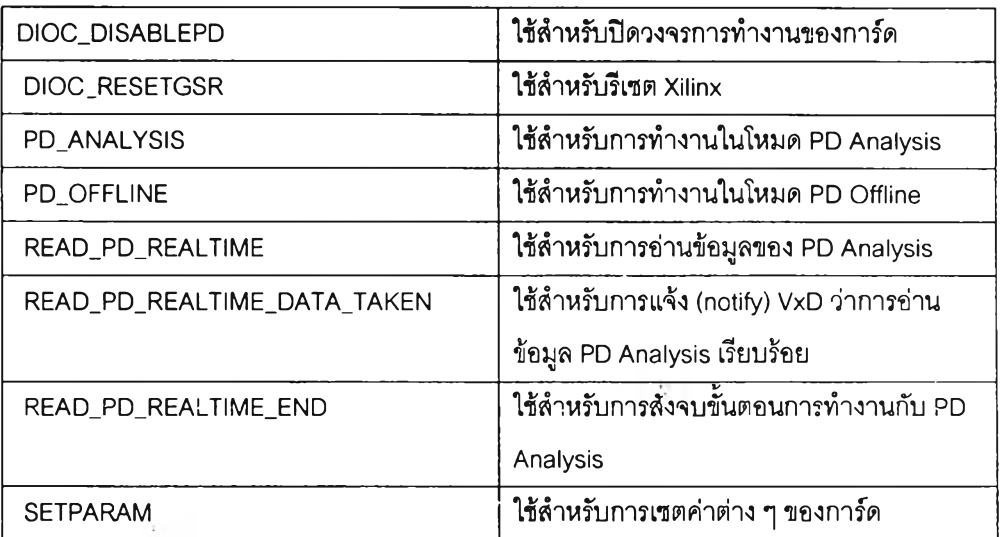

ลำหรับโครงสร้างข้อมลที่ใช้ในการติดต่อกับ PD.VxD นั้น มีรายละเอียดแสดงไว้ในภาคผนวก ค

# 3.5 ซอฟต์แวร์สำหรับเครื่องวิเคราะห์ดีสชาร์จบางส่วน

ซอฟต์แวร์ที่พัฒนาขึ้นเพื่อใช้กับเครื่องวิเคราะห์ดีสชาร์จบางส่วนประกอบด้วย 3 ภาค หลัก คือ ภาคตรวจจับสัญญาณ PD ภาคแสดงรูปคลื่นสัญญาณ และภาควิเคราะห์ PD ซอฟต์แวร์ทัง 3 ภาคนีพัฒนาขึ้นด้วยภาษา C++ โดยใช้คอมไพเลอร์ (Compiler) Borland c++ Builder เวอร์ชัน 4.0 ของบริษัท Inprise Corporation ทำงานภายใต้ระบบปฎิบ้ติการวินโดวสั98 (Windows98) โดยจะแสดงผลบนจอภาพสื SVGA การควบคุมการทำงานและการส่งผ่านข้อมูล กับวงจรฮาร์ดแวร์จะติดต่อผ่านทางบัส ISA โดยใช้สัญญาณอินพุตเอาต์พุตพอร์ต และสัญญาณ อินเทอร์รัพต์

#### 3.5.1 ภาคตรวจจับสัญญาณดีสชาร์จบางส่วน

ภาคตรวจจับสัญญาณ PD ประกอบด้วยฟอร์ม (form) 1 ฟอร์ม ทำหน้าที่ตรวจจับ สัญญาณ PD มีส่วนแสดงผลประกอบด้วยกรอบแสดงภาพสัญญาณ และปมปรับเพื่อควบคุมการ ทำงานดังรูปที่ 3.20 ฟอร์มนี้ทำหน้าที่เป็น ฟอร์มหสักในการควบคุมการทำงานของเครื่องในการ เรียกใช้ฟอร์มอื่นๆ ต่อไปและควบคุมการทำงานของฟังก์ชันต่างๆในการตรวจจับสัญญาณ PD

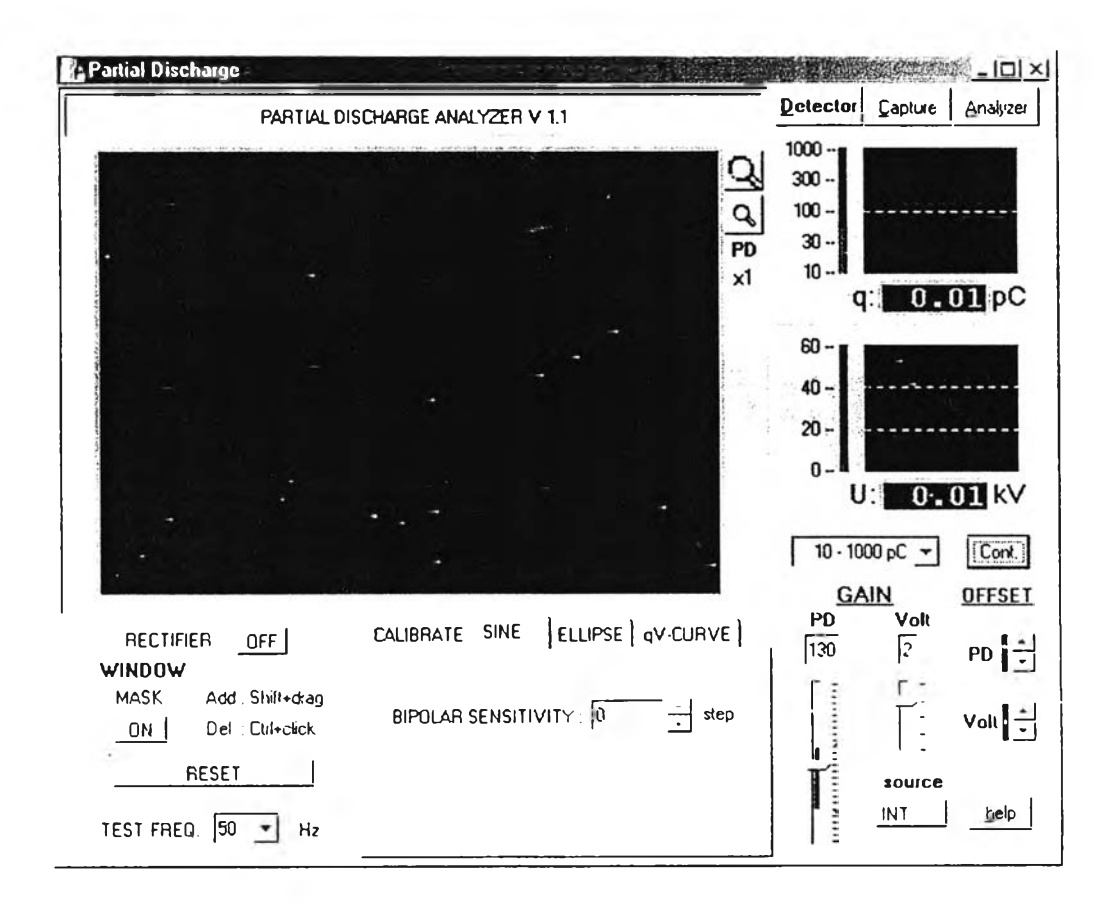

รูปที่ 3.20 ส่วนแสดงผลของภาคตรวจจับสัญญาณ PD

#### ายละเอียดของฟังก์ชันต่างๆในการตรวจจับ PD มีดังต่อไปนี้

1) การปรับเทียบ เป็นฟังก์ชันโดยปรยาย (default) ของภาคตรวจจับสัญญาณ PD สามารถเรียกใซ้โดยการเลือก page ที่ชื่อ"CALIBRATE"!นส่วน Page control การทำงานเริ่ม จากเลือกแหล่งจ่ายแรงดันเป็น INT หรือ EXT ซึ่งหมายถึงแหล่งจ่ายแรงดันกระแสสลับแบบภายใน  $\mathbb{G}_\mu$  หรือแบบภายนอก ตามลำดับ ปรับค่าประจุปรับเทียบ (Calibration charge) ตามค่าประจุที่ป้อน คร่อมวัสดุทดสอบขณะทำการปรับเทียบ และปรับระดับเส้นแสดงความสูงของสัญญาณให้เท่ากับ ความสูงของสัญญาณปรับเทียบ โปรแกรมจะทำการคำนวณแฟกเตอร์ดัวคูณที่ใช้แปลงค่าดิจิตอล ของสัญญาณ PD เป็นค่าประจุทีใช้ปรับเทียบหน่วยเป็นพิโคคูลอมป๋ การปรับขนาดของสัญญาณ ให้เหมาะสมกับการแสดงผลทำไดิโดยปรับแถบเลื่อนแสดงอัตราขยาย โดยคอมพิวเตอร์จะสังการ ไปยังวงจรขยายในส่วนฮาร์ดแวร์ให้เพิ่มหรือลดอัตราขยายตามที่ต้องการ การกรองสัญญาณ รบกวนที่มีระดับตํ่ากว่าค่าเทรซโฮลด์ทำได้โดยการปรับค่า Bipolar sensitivity threshold ส่วน การกำจัดสัญญาณรบกวนที่เช้าจังหวะกับแรงดันทำได้โดยการลากเมาสั (mouse) พร้อมกับกดคีย์ พิเศษประกอบกันเพื่อสร้างแถบ"หน้าต่างเวลา" (time window) ซึ่งมีรายละเอียดในหัวข้อ *2.4.2 ก า ร ล ด ส ัญ ญ า ณ ร บ ก ว น* ลักษณะของส่วนแสดงผลหลักแสดงในรูปที่ 3.21

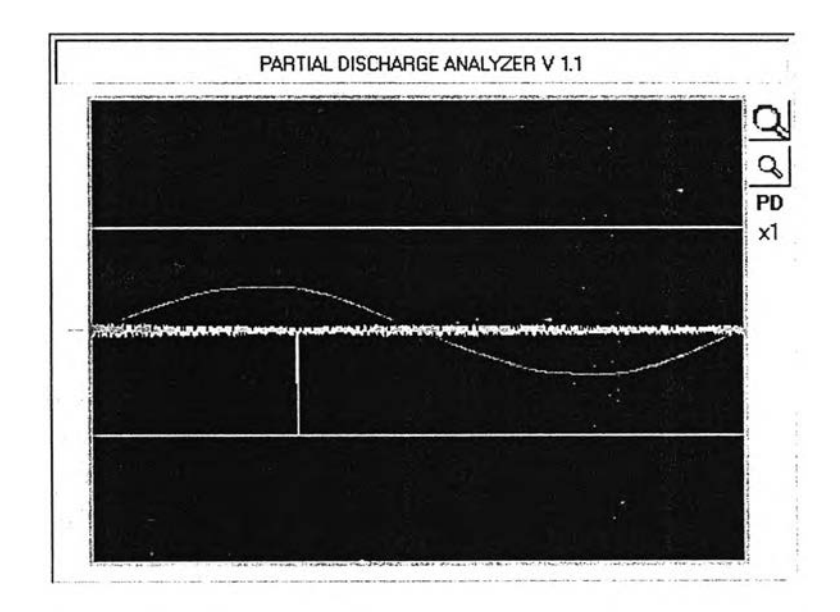

รปที่ 3.21 ลักษณะของส่วนแสดงผลหลักของฟังก์ชันการปรับเทียบ

2) การแสดงผลสัญญาณบนฐานเวลาแบบเชิงเสัน (linear time base) เรียกใช้ฟังก์ชัน นี้โดยการเลือก Page ที่ชื่อ"SINE" การทำงานของฟังก์ชันนี้คือ จะแสดงสัญญาณ PD และแรงดัน ทดสอบในแต่ละคาบบนฐานเวลาแบบเชิงเสันในกรอบแสดงภาพหลัก แสดงค่าประจุที่ปรากฏ และค่าแรงดันทดสอบค่าปัจจุบันเป็นตัวเลข และแสดงค่า 100 ค่าล่าสุดในแผนภูมิ (chart) ของ กรอบแสดงภาพรองทั้งลองกรอบ ลักษณะของส่วนแสดงผลหลักแสดงในรูปที่ 3.22

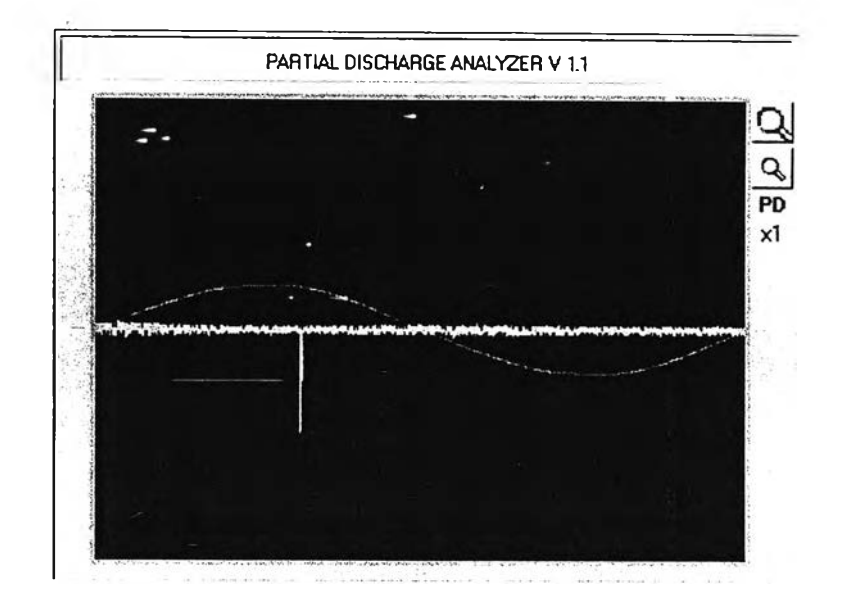

รูปที่ 3.22 ลักษณะของส่วนแสดงผลหลักของการแสดงผลบนฐานเวลาแบบเซิงเลัน

3) การแสดงผลสัญญาณบนฐานเวลารูปวงรี (elliptical time base) เรียกใช้ฟังก์ชันนี้ โดยการเลือก Page ที่ชื่อ"ELLIPSE" การทำงานของฟังก์ชันนี้คือ จะแสดงสัญญาณ PD บนฐาน เวลารูปวงรีในกรอบแสดงภาพหลัก แสดงค่าประจุที่ปรากฏและค่าแรงดันทดสอบค่าปัจจุบันเป็น ดัวเลข และแสดงค่า 100 ค่าล่าสุดเป็นแผนภูมิ (chart) ในกรอบแสดงภาพรองทั้งสองกรอบใน ลักษณะเช้นเดียวกันกับฐานเวลาแบบเซิงเลัน สามารถหมุนวงรีเพื่อลังเกตลัญญาณบริเวณรอบๆ จุดผ่านศูนย์ให้ชัดเจนโดยการเปลี่ยนค่ามุมในช้อง Rotation ลักษณะของส่วนแสดงผลหลักแสดง ในรูปที่ 3.23

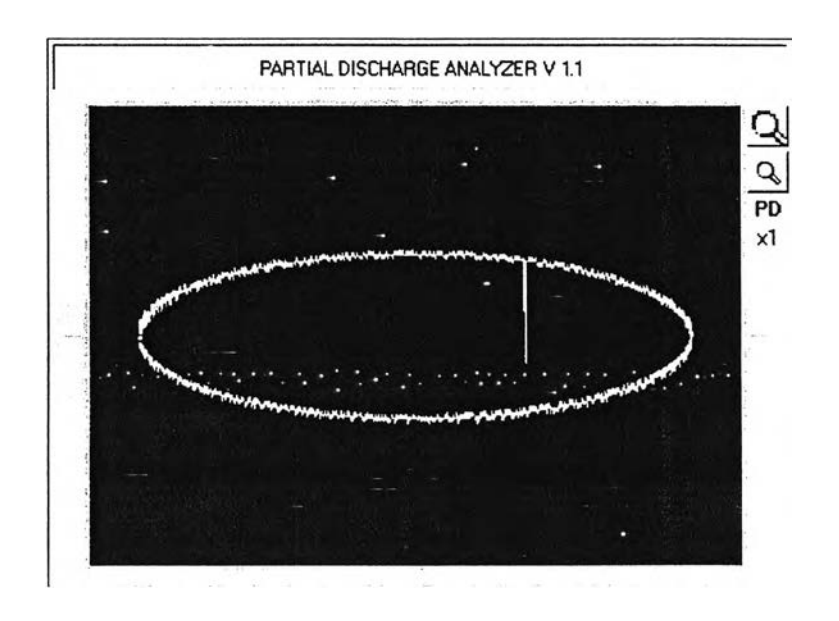

รูปที่ 3.23 ลักษณะของส่วนแสดงผลหลักของการแสดงผลบนฐานเวลารูปวงรี

4) การแสดงผลความสัมพันธ์ระหว่างค่า PD กับแรงดัน (q-V curve) เรียกใช้ฟังก์ชันนี้ โดยเลือก page ที่ชื่อ"qV-CURVE" ในการใช้งานฟังก์ชันนี้ผู้ทดสอบจะทำการปรับระดับแรงดัน ทดสอบขึ้นและลงเพื่อบันทึกค่าพิกัดระหว่างประจุที่ปรากฏ (pC) กับแรงดันทดสอบ (kV) ไว้ใช้ใน การแสดงผลในกรอบแสดงภาพหลัก เสันลืเขียวและลืแดงแสดงถึงการเพิ่มและลดแรงดันทดสอบ ตามลำดับ ผู้ทดสอบสามารถกำหนดระยะเวลาทดสอบและจำนวนจุดพิกัดได้โดยการเลือกค่าที่ ต้องการใน Combo box ลักษณะของส่วนแสดงผลหลักแสดงในรูปที่ 3.24

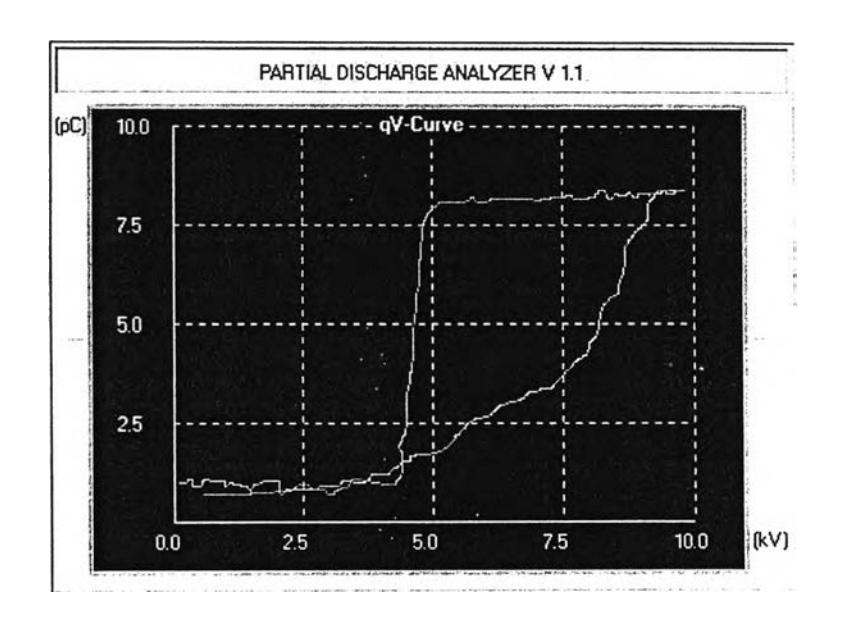

รูปที่ 3.24 ลักษณะของส่วนแสดงผลหลักของการแสดงผล q-V curve

5) การแสดงค่าประจุ q ของ PD เนื่องจาก q เป็นค่าประจุของ PD ในแต่ละคาบของ แรงดันทดสอบที่ใช้ในการแสดงผลขนาดของ PD และนำไปคำนวณพิกัดใน q-V Curve ค่าประจุนี ได้มาจากการนำค่ายอดสูงสุดของ PD ในแต่ละคาบของแรงดันทดสอบมาคำนวณและพิจารณา ตามเงื่อนไขดังนี้

$$
q_n = \begin{cases} q_m & \text{if } q_m > q_{n-1} e^{-1/f} \\ q_{n-1} e^{-1/f} & \text{if } q_m < q_{n-1} e^{-1/f} \end{cases}
$$
 (3.6)

โดยที่  $\rm q_{\rm m}$  คือ ค่ายอดสูงสุดของ PD ณ คาบแรงดันทดสอบล่าสุด

- qn คือ ค่าประจุของ PD ณ คาบแรงดันทดสอบปัจจุบัน
- $\rm q_{n\text{-}1}$  คือ ค่ายอดของ PD ณ คาบแรงดันทดสอบที่ผ่านมา
- f คือ ความถี่ของแรงดันทดสอบ

6) การแสดงค่าแรงดันทดสอบ บ โปรแกรมสามารถแสดงค่าแรงดันทดสอบจากข้อมูล ดิจิตอลที่รับมาจาก ADC2 และแฟกเตอร์ดัวคูณ ซึ่งคำนวณได้จากอัตราการลดทอนแรงดันจาก ภาคแรงสูง อัตราขยายสัญญาณก่อนเข้าส่ ADC2 ค่าแรงดันเต็มสเกลและความละเอียดของ ADC2 ดังนี้ สมมติให้อัตราขยายเป็น 1 และให้ค่าดิจิตอลที่ ADC2 แปลงได้เป็น 1 ขั้น เนื่องจาก ค่าเต็มสเกลคือ *2'~ -* 4096 ขัน พิสัยของ ADC2 คือ ± 3 โวลต์ หรือ 6 โวลต์จากยอดถึงยอด และอัตราการลดทอนแรงดันทดสอบเป็น 40,000 เท่า ดังนั้น ค่าแรงดันทดสอบคือ (40000 / 1) X (6 / 4069) = 58.6 โวลต์ แสดงว่าแฟกเตอร์ดัวคูณของการแปลงค่าดิจิตอลเป็นแรงดันทดลอบเมื่อ อัตราขยายเป็น 1 คือ 58.6 โวลต์ต่อขั้น สำหรับแฟกเตอร์ดัวคูณและค่าแรงดันทดสอบสูงสุดที่ อัตราขยายต่างๆแสดงในตารางที่ 3.3

ตารางที่ 3.3 แฟณตอร์ดัวคูณและแรงดันทดสอบสูงสุดที่อัตราขยายต่างๆ

| ์อัตราขยาย (เท่า)                     |      | 2    | 4    | 8    | 16   |
|---------------------------------------|------|------|------|------|------|
| แฟกเตอร์ตัวคูณ (V / step)             | 58.6 | 29.3 | 14.7 | 7.33 | 3.66 |
| แรงดันทดสอบสูงสุด (kV <sub>ms</sub> ) | 84.9 | 42.4 | 21.2 | 10.6 | 5.30 |

# 3.5.2 ภาคแสดงรูปคลี่นสัญญาณดีสชาร์จบางส่วน

ภาคแสดงรูปคลื่นสัญญาณ PD ประกอบด้วยฟอร์ม 1 ฟอร์มทำหน้าที่แสดงรูปสัญญาณ PD มีส่วนแสดงผลประกอบด้วย กรอบแสดงภาพสัญญาณ PD ที่ได้จากการขักดัวอย่างด้วยอัตรา 5 ล้านตัวอย่างต่อวินาที และปมปรับค่าเพื่อควบคุมการทำงานดังรูปที่ 3.25 ฟอร์มนี้ลามารถเรียก ใช้งานโดยการกดปม''Capture" ที่อยู่บนฟอร์มหสัก โดยรายละเอียดของฟังก์ชันต่างๆมีดังต่อไปนี้ 1) การสังการตรวจจับและบันทึกรูปคลื่น โดยการกดปม"Get Data" โปรแกรมส่งคำสัง ผ่านดีไวซ์ไดรเวอร์ไปยังฮาร์ดแวร์ให้เริ่มทำการชักตัวอย่างข้อมูล หสังจากฮาร์ดแวร์บันทึกข้อมูล จนครบแล้วจะส่งสัญญาณอินเตอร์รัพต์มายังดีไวซ์ไดรเวอร์ซึ่งจะนำข้อมูลที่ได้ไปเก็บไว้ที่หน่วย ความจำในคอมพิวเตอร์ เพื่อให้โปรแกรมมาอ่านค่าของข้อมูลไปแสดงผล ดังรูปที่ 3.26

2) การขยายภาพในแกนเวลา ทำได้โดยคลิกเมาสํในกรอบแสดงภาพที่ตำแหน่งเริ่มต้น ของบรืเวณที่ต้องการขยาย แล้วลากเมาส์ไปปล่อย ณ ตำแหน่งสินสุด โปรแกรมจะทำการขยาย ภาพในบริเวณที่เลือกให้เต็มความกว้างของกรอบ ดังรูปที่ 3.27

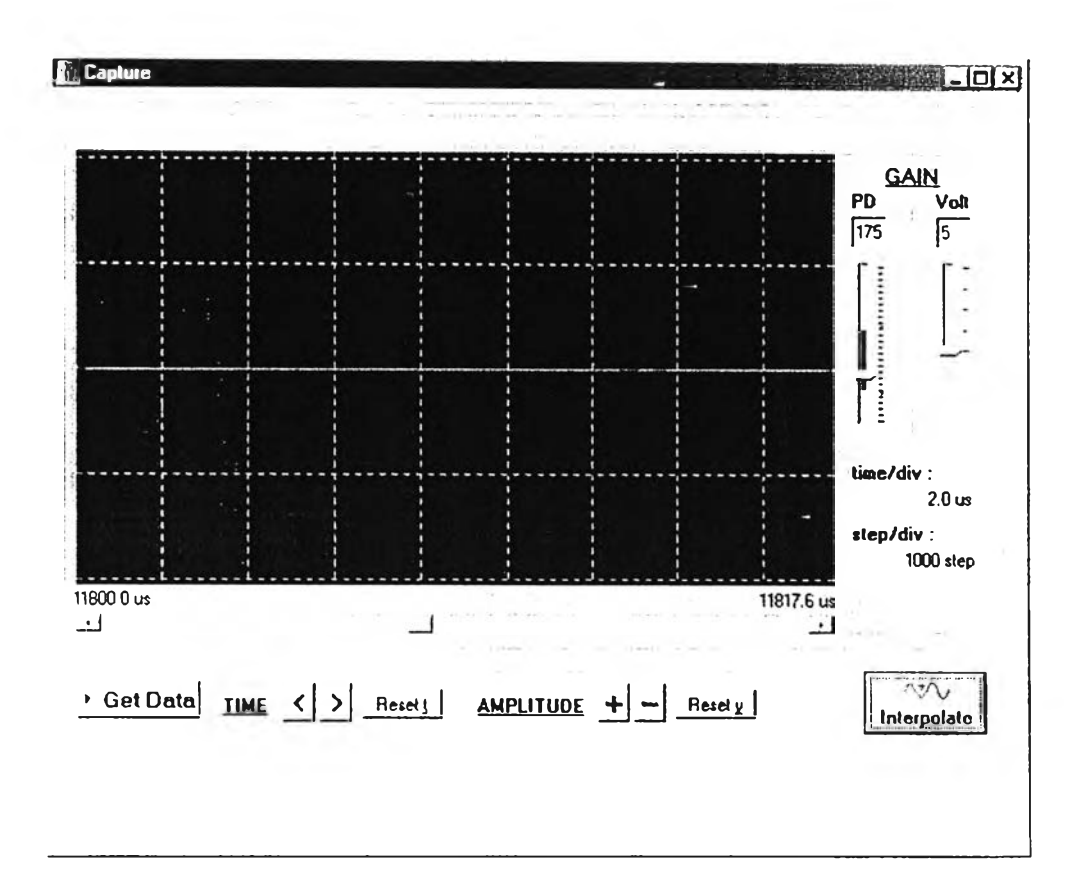

รูปที่ 3.25 ส่วนแสดงผลของภาคแสดงรูปสัญญาณ PD

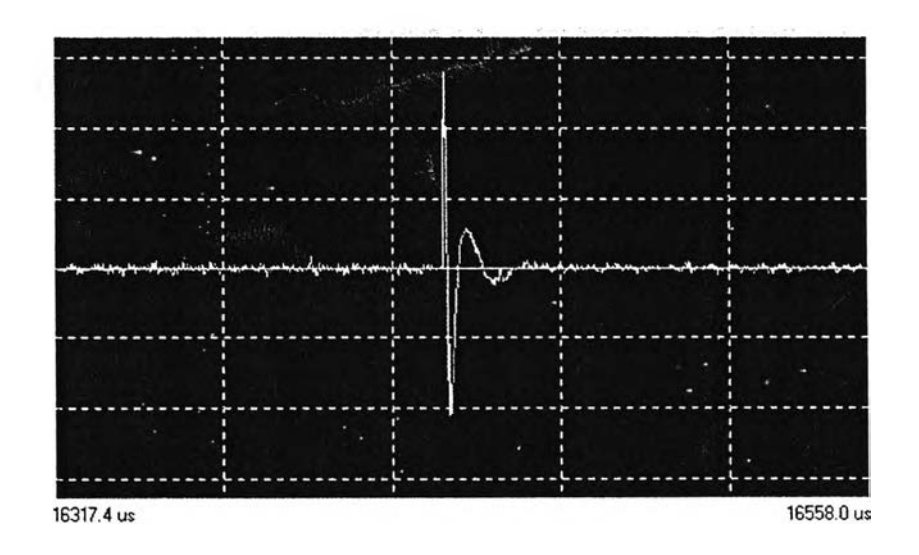

รูปที่ 3.26 การแสดงรูปสัญญาณ PD ที่บันทึกได้

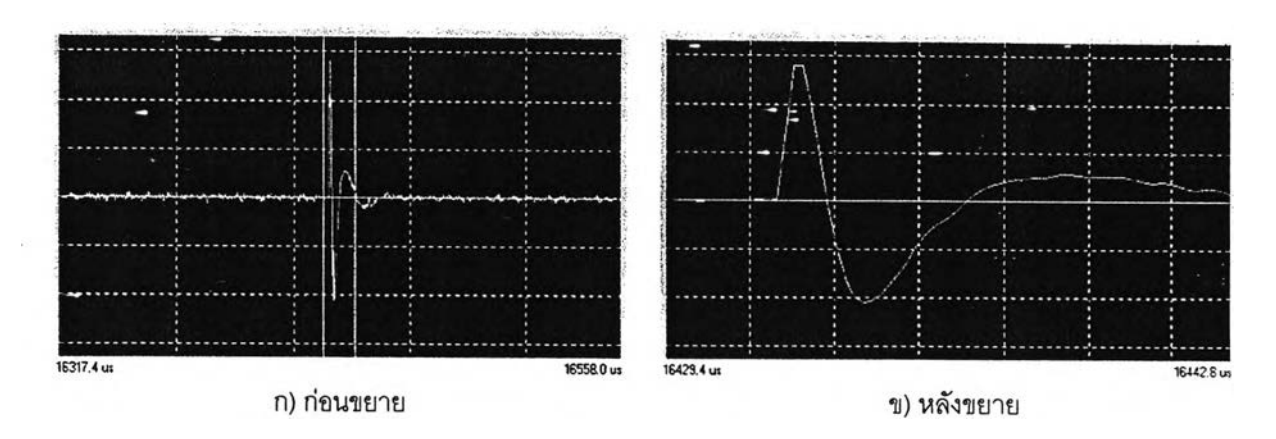

ูปที่ 3.27 การขยายภาพในแกนเวลา

3) การอินเตอร์โพเลต โดยการกดปุม''เทterpolate" โปรแกรมจะทำการคำนวณข้อมูลที่ จะนำมาแทรกเพื่อให้เห็นภาพสัญญาณเสมือนว่าใช้อัตราชักตัวอย่างสูงกว่าเดิม 8 เท่า ดังแสดงใน รูปที่ 3.28 รายละเอียดการคำนวณมืในหัวข้อ3.2.3 ในเรื่อง *เท ค น ิค ก า ร อ ิน เต อ ร ์โ พ เล ต*

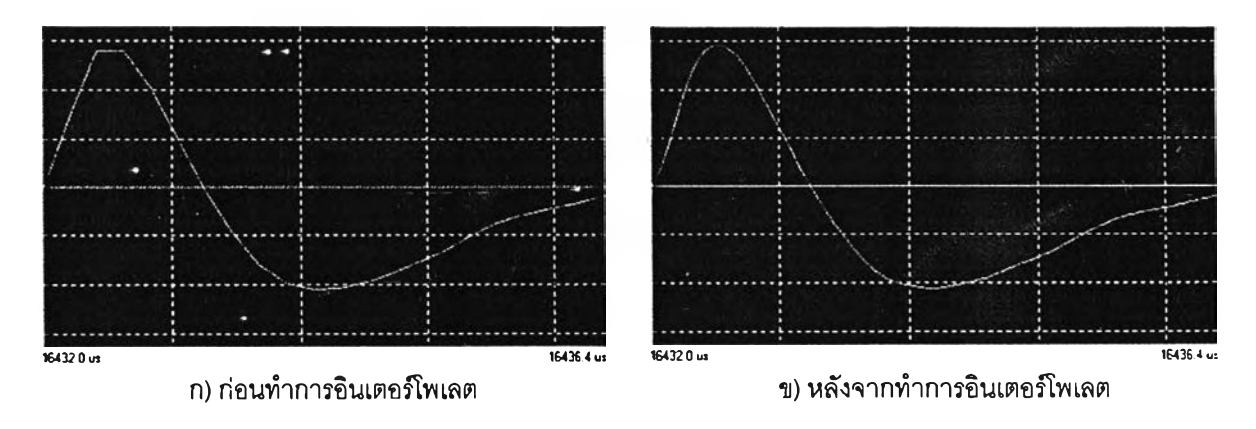

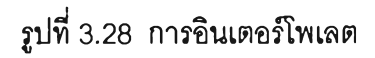

# 3.4.3 ภาควิเคราะห์ดึสชาร์จบางส่วน

ซอฟต์แวร์ที่ทำหน้าที่ควบคุมการทำงานและวิเคราะห์สัญญาณ PD มีส่วนแสดงผล ประกอบด้วย ฟอร์มทั้งหมด 5 ฟอร์ม แต่ละฟอร์มจะมืกรอบแสดงภาพและปุมปรับค่าสำหรับควบ คุมการทำงาน โดยมีลำดับของการเรียกใช้ฟอร์มต่างๆดังรูปที่ 3.29

# 3.5.3.1 ฟอร์มตั้งค่าการบันทึกสัญญาณ PD

ฟอร์ม "Parameter" จะแสดงเป็นฟอร์มแรกเมื่อกดปุม "Analyzer" ที่อยู่บนฟอร์มหลัก ดังรูปที่ 3.30 โดยมีรายละเอียดของฟังก์ชันต่างๆ ดังต่อไปนี้

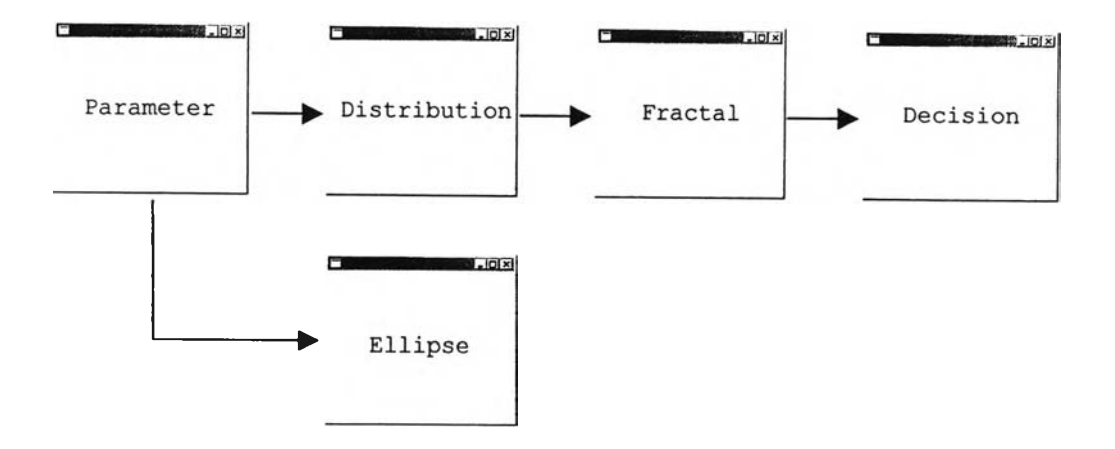

ูปที่ 3.29 ลำดับของการเรียกใช้ฟอร์มต่างๆในการวิเคราะห์ PD

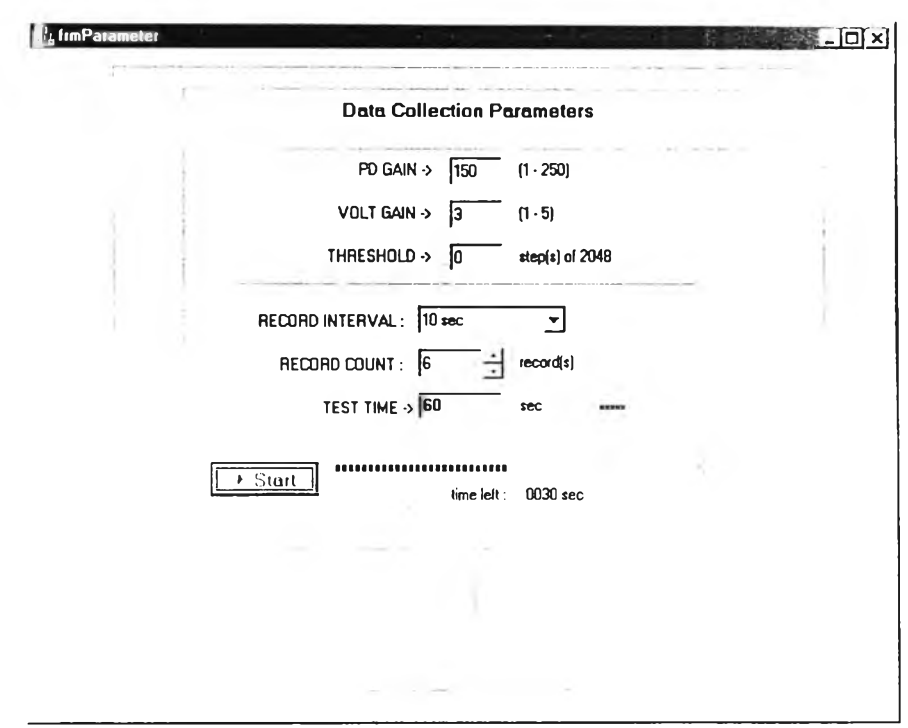

รูปที่ 3.30 ส่วนแสดงผลของฟอร์มตั้งค่าการบันทึกสัญญาณ PD

1) การตั้งค่าระยะเวลาบันทึกข้อมูลและจำนวนระเบียน (record) ของข้อมูล โดยเลือก ค่าที่ต้องการจาก Combo box โปรแกรมจะคำนวณระยะเวลาทั้งหมดและแสดงค่าในหน่วยวินาที

2) การเริ่มบันทึกข้อมูล โดยการกดปม"รtart" โปรแกรมจะแสดงเวลาแบบนับถอยหลัง จนเสร็จสิ้นกระบวนการบันทึกข้อมูล

3) การแสดงผลข้อมูลที่บันทึกได้ จะแสดงบนฐานเวลารูปวงรีในฟอร์ม "Ellipse" ซึ่ง เป็นฟอร์มย่อยของฟอร์ม "Parameter" การหมุนวงรีทำได้โดยการกดปุ่ม"Rotate+" และ"Rotate-" ดังแสดงในรูปที่ 3.31

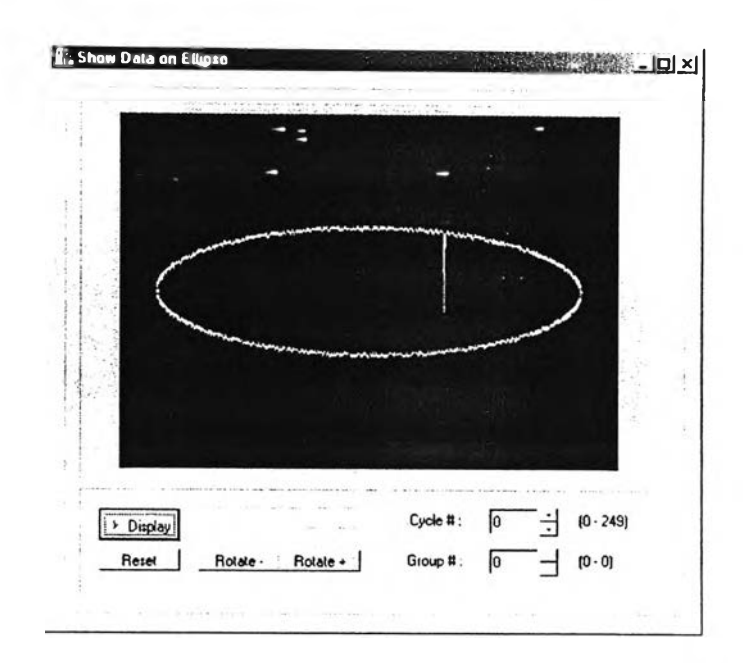

รูปที่ 3.31 ฟอร์มแสดงผลข้อมูลที่บันทึกได้บนฐานเวลารูปวงร

# 3.5.3.2 ฟอร์มแสดงการกระจายของข้อมูล PD

ฟอร์ม "Distribution" จะแสดงเป็นลำดับต่อมาเมื่อกดปุม "Next to Distribution" ซึ่งอยู่ บนฟอร์ม "Parameter" ดังรูปที่ 3.32 โดยมีรายละเอียดของฟังก์ชันต่างๆ ดังต่อไปนี้

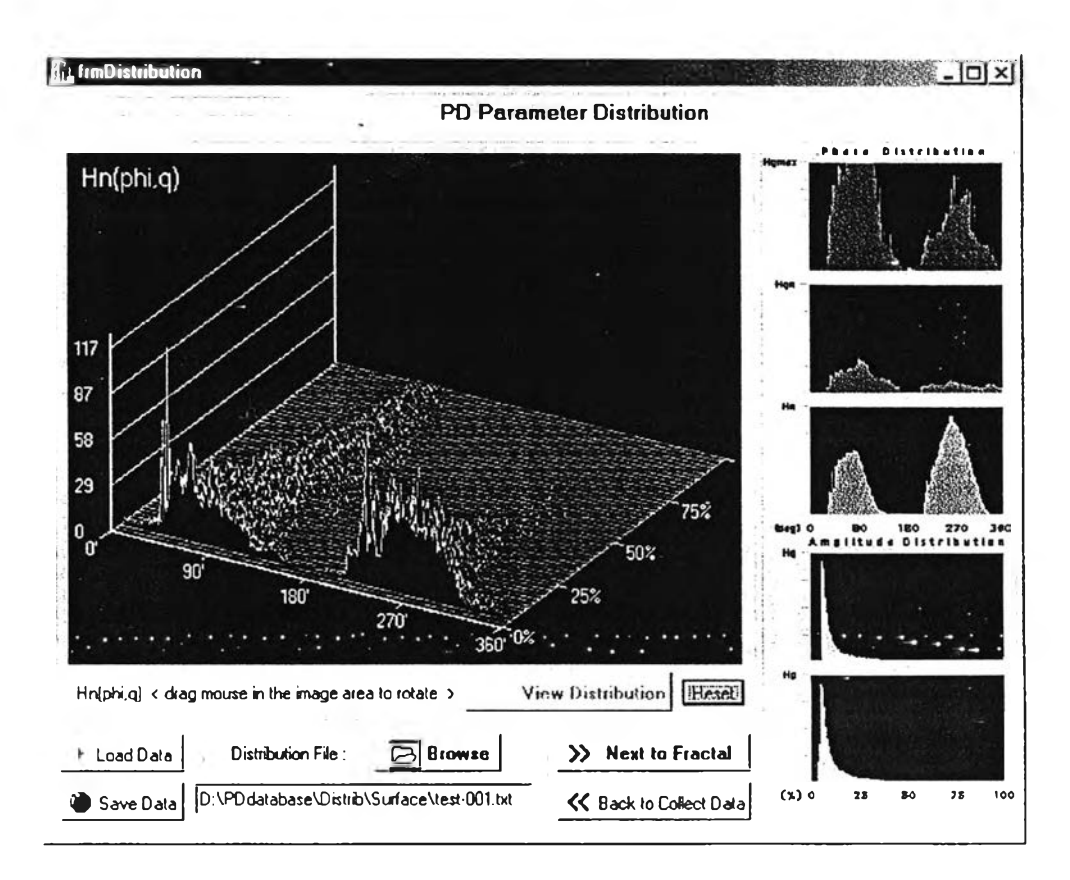

รูปที่ 3.32 ลํวนแสดงผลของฟอร์มแสดงการกระจายของข้อมูล PD

1) การโหลดข้อมูลการกระจายของ PD โดยการกดปม "Load Data" โปรแกรมจะ โหลดข้อมูลสัญญาณ PD จากไฟล์ pddata.anl ที่บันทึกไว้มาแจกแจงตามขนาดประจุและมุมเฟส ที่เกิด PD และเก็บข้อมูลการกระจายที่คำนวณได้ไว้โนหน่วยความจำ

2) การบันทึกข้อมูลการกระจายของ PD โดยการกดปม "Save Data" โปรแกรมจะ บันทึกข้อมูลการกระจายที่อยู่ในหน่วยความจำลงส่ไฟล์ข้อมูลการกระจายของ PD

3) การแสดงผลการกระจายของ PD โดยการกดปม "View Distribution" โปรแกรมจะ นำข้อมูลไปแสดงผลในกรอบแสดงภาพหลัก และกรอบแสดงภาพรองอีก 5 กรอบ โดยในกรอบ หลักจะแสดงการกระจายแบบ 3 มิติ ส่วนกรอบรองจะแสดงการกระจายแบบ 2 มิติ ซึ่งมีราย ละเอียดการคำนวณในหัวข้อ 2.6.1.1 ในเรื่อง *การกระจาย*  $H_n(\phi, q)$ 

#### ร.5.3.3 ฟอร์มแสดงคุณลักษณะแฟรกตัล

ี่ พ่อร์ม "Fractal" จะแสดงต่อจากฟอร์ม "Distribution" เมื่อกดปุ่ม "Next to Fractal" ซึ่ง อยู่บนฟอร์ม "Distribution" ดังรูปที่ 3.33 ฟังก์ชันของฟอร์มนี้คือคำนวณค่าคุณลักษณะแฟรกดัล จากข้อมูลการกระจายของ PD โดยมีรายละเอียดการคำนวณในหัวข้อ 2.6.2 *การคำนวณคุณ ล ัก ษ ณ ะ จ า ก ร ูป แ บ บ ท ี่ไ ด ้*

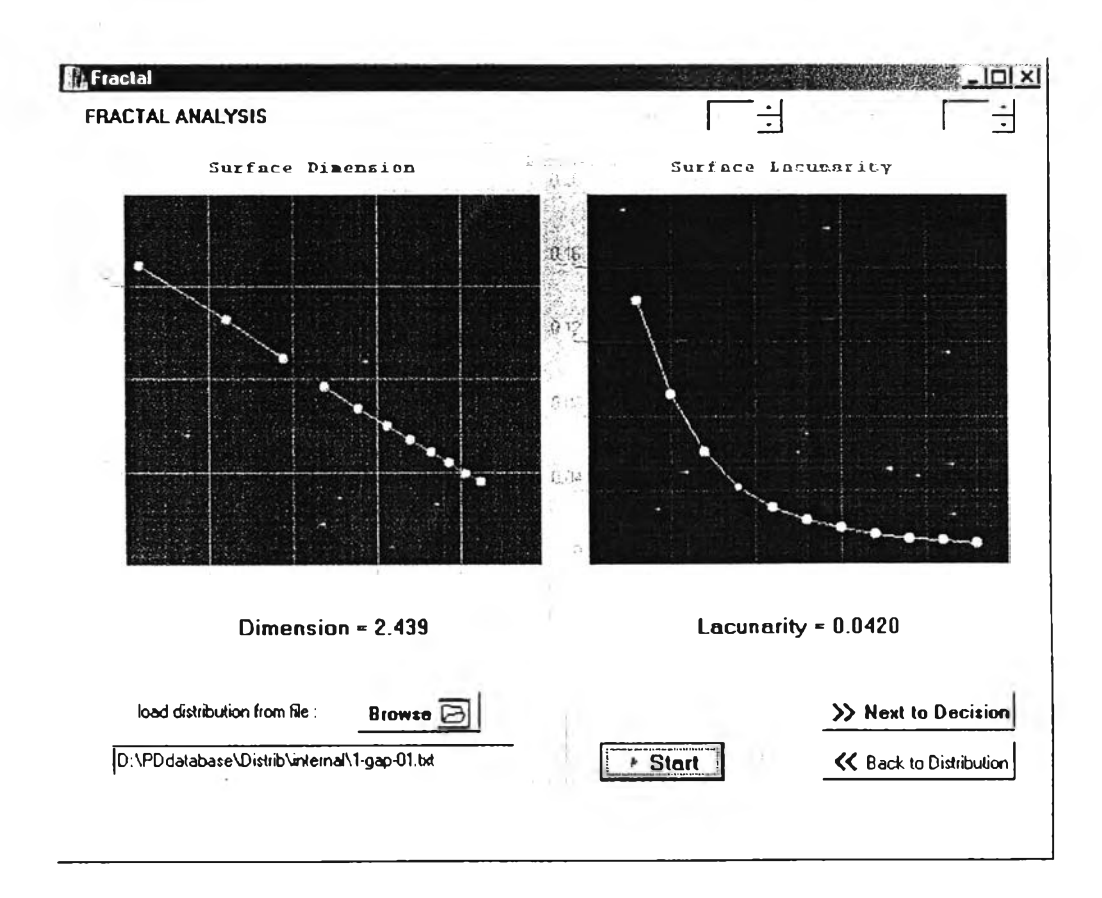

รูปที่ 3.33 ส่วนแสดงผลของฟอร์มแสดงคุณลักษณะแฟรกดัล

#### 3.5.3.4 ฟอร์มการจำแนกประเภทของ PD

ฟอร์ม "Decision" จะแสดงต่อจากฟอร์ม "Fractal" เมื่อกดปุม "Next to Decision" ซึ่ง อยู่บนฟอร์ม "Fractal" ดังรูปที่ 3.34 ฟังก์ชันของฟอร์มนี้คือ

1) การแสดงฐานข้อมูลของสาเหตุการเกิด PD ในอุปกรณ์ไฟฟ้าต่างๆใน Tree view

2) การคำนวณค่าเปอร์เซ็นต์ไทล์ของข้อมูลที่นำมาจำแนกสาเหตุ โดยมีรายละเอียดการ คำนวณในหัวข้อ *2 . 6 . 4 ก า ร จ ำ แ น ก ป ร ะ เภ ท*

3) การแสดงผลการจำแนกเป็นค่าเปอร์เซ็นต์ไทส์ของข้อมูล เมื่อคิดเทียบกับกลุ่มข้อมูลที่ เป็นของสาเหตุต่างๆที่มีในฐานข้อมูล

4) การระบุสาเหตุ โดยดูจากค่าเปอร์เซ็นต์ไทล์ที่สูงสุดเป็นเกณฑ์ กรณีเปอร์เซ็นต์ไทล์ที่ คำนวณได้สำหรับทุกกลุ่มข้อมูลตํ่ากว่าค่าที่กำหนดไว้คือ 10 เปอร์เซ็นต์หรือเปอร์เซ็นต์ไทล์ที่สูงสุด สองอันดับแรกมีค่าใกล้เคียงกับมาก (ต่างกันน้อยกว่า 10 เปอร์เซ็นต์) โปรแกรมจะแสดงข้อความ เตือนเพื่อให้ผู้ทดสอบพิจารณาข้อมูลอื่นประกอบการดัดสินใจด้วย

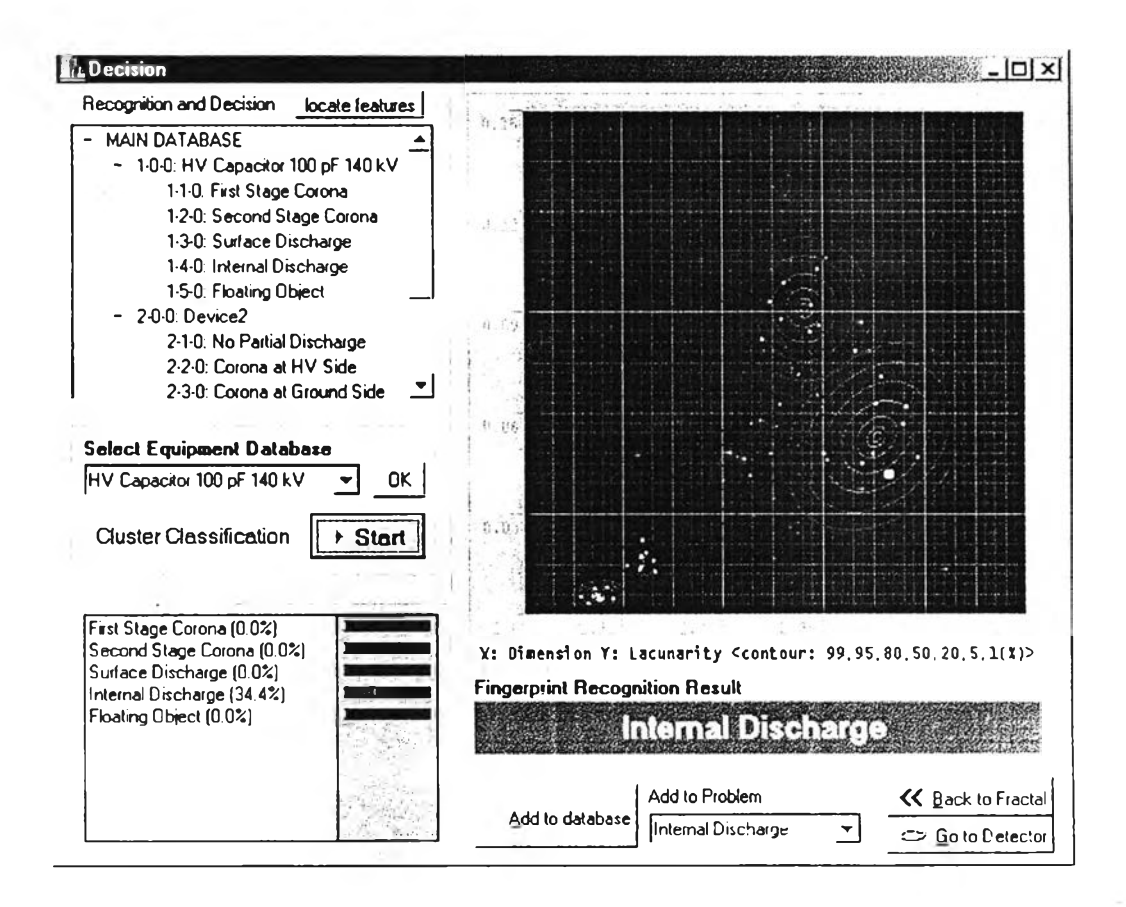

รูปที่ 3.34 ส่วนแสดงผลของฟอร์มการจำแนกประ๓ ทของ PD